## Netcool Operations Insight on IBM Cloud Private

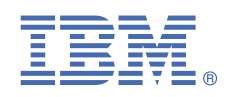

### **Version 1.6.0.1**

## **Quick Start Guide**

*This guide describes a quick and easy way to install the products in the solution.*

#### **Solution overview**

Netcool Operations Insight helps unify, reduce and prioritize your business service impacting events by using real-time and historical analytics. Included products and the latest supported fix packs are listed at [https://www.ibm.com/support/](https://www.ibm.com/support/knowledgecenter/SSTPTP_1.6.0/com.ibm.netcool_ops.doc/soc/external/ext-current_release.html) [knowledgecenter/SSTPTP\\_1.6.0/com.ibm.netcool\\_ops.doc/soc/external/ext-current\\_release.html.](https://www.ibm.com/support/knowledgecenter/SSTPTP_1.6.0/com.ibm.netcool_ops.doc/soc/external/ext-current_release.html)

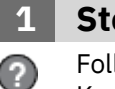

#### **1 Step 1: Access the software and documentation**

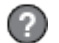

Follow the instructions in the IBM Knowledge Center to download the product: [Netcool Operations Insight](https://www.ibm.com/support/knowledgecenter/SSTPTP) [Knowledge Center.](https://www.ibm.com/support/knowledgecenter/SSTPTP)

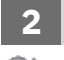

#### **2: Evaluate the hardware and system configuration**

Review system requirements at [https://www.ibm.com/support/knowledgecenter/SSTPTP\\_1.6.0/](https://www.ibm.com/support/knowledgecenter/SSTPTP_1.6.0/com.ibm.netcool_ops.doc/soc/integration/reference/soc_int_reqsforcloudinstallation.html) [com.ibm.netcool\\_ops.doc/soc/integration/reference/soc\\_int\\_reqsforcloudinstallation.html](https://www.ibm.com/support/knowledgecenter/SSTPTP_1.6.0/com.ibm.netcool_ops.doc/soc/integration/reference/soc_int_reqsforcloudinstallation.html).

#### **3 Step 3: Review the installation architecture**

For a full architecture diagram, showing connections between the pods, see [https://www.ibm.com/support/](https://www.ibm.com/support/knowledgecenter/SSTPTP_1.6.0/com.ibm.netcool_ops.doc/soc/integration/concept/soc_int_noicontphysicaldeplexample.html) [knowledgecenter/SSTPTP\\_1.6.0/com.ibm.netcool\\_ops.doc/soc/integration/concept/](https://www.ibm.com/support/knowledgecenter/SSTPTP_1.6.0/com.ibm.netcool_ops.doc/soc/integration/concept/soc_int_noicontphysicaldeplexample.html) soc int noicontphysicaldeplexample.html.

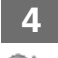

#### **4 Step 4: Prepare the cluster**

Prepare the Operations Management cluster on IBM Cloud™ Private as described at [https://www.ibm.com/support/](https://www.ibm.com/support/knowledgecenter/SSTPTP_1.6.0/com.ibm.netcool_ops.doc/soc/integration/task/soc_int_preparing-cluster.html) [knowledgecenter/SSTPTP\\_1.6.0/com.ibm.netcool\\_ops.doc/soc/integration/task/soc\\_int\\_preparing-cluster.html](https://www.ibm.com/support/knowledgecenter/SSTPTP_1.6.0/com.ibm.netcool_ops.doc/soc/integration/task/soc_int_preparing-cluster.html).

#### **5 Step 5: Create storage**

Create storage prior to your installation of Operations Management on IBM Cloud Private, as described at [https://](https://www.ibm.com/support/knowledgecenter/SSTPTP_1.6.0/com.ibm.netcool_ops.doc/soc/integration/concept/soc_int_storage.html) [www.ibm.com/support/knowledgecenter/SSTPTP\\_1.6.0/com.ibm.netcool\\_ops.doc/soc/integration/concept/](https://www.ibm.com/support/knowledgecenter/SSTPTP_1.6.0/com.ibm.netcool_ops.doc/soc/integration/concept/soc_int_storage.html) [soc\\_int\\_storage.html.](https://www.ibm.com/support/knowledgecenter/SSTPTP_1.6.0/com.ibm.netcool_ops.doc/soc/integration/concept/soc_int_storage.html)

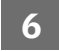

#### **6 Step 6: Optional: Prepare secrets for TLS encryption**

Manually create a certificate and use your own Certificate Authority to sign the certificate, as described at [https://](https://www.ibm.com/support/knowledgecenter/SSTPTP_1.6.0/com.ibm.netcool_ops.doc/soc/integration/task/int-preparing_tls_secret.html) [www.ibm.com/support/knowledgecenter/SSTPTP\\_1.6.0/com.ibm.netcool\\_ops.doc/soc/integration/task/int](https://www.ibm.com/support/knowledgecenter/SSTPTP_1.6.0/com.ibm.netcool_ops.doc/soc/integration/task/int-preparing_tls_secret.html)[preparing\\_tls\\_secret.html.](https://www.ibm.com/support/knowledgecenter/SSTPTP_1.6.0/com.ibm.netcool_ops.doc/soc/integration/task/int-preparing_tls_secret.html)

#### **7 Step 7: Create a registry secret**

Create a Docker registry secret to enable IBM Cloud Private to pull the Operations Management on IBM Cloud Private archive from your local Docker registry into your cluster's namespace, as described at [https://](https://www.ibm.com/support/knowledgecenter/SSTPTP_1.6.0/com.ibm.netcool_ops.doc/soc/integration/task/int-creating_secret_for_namespace_access.html) [www.ibm.com/support/knowledgecenter/SSTPTP\\_1.6.0/com.ibm.netcool\\_ops.doc/soc/integration/task/int](https://www.ibm.com/support/knowledgecenter/SSTPTP_1.6.0/com.ibm.netcool_ops.doc/soc/integration/task/int-creating_secret_for_namespace_access.html)[creating\\_secret\\_for\\_namespace\\_access.html.](https://www.ibm.com/support/knowledgecenter/SSTPTP_1.6.0/com.ibm.netcool_ops.doc/soc/integration/task/int-creating_secret_for_namespace_access.html)

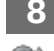

#### **Step 8: Optional: Configure pod access control**

Manually create the service account, roles, and role bindings, as described at https://www.ibm.com/support/ knowledgecenter/SSTPTP\_1.6.0/com.ibm.netcool\_ops.doc/soc/integration/task/intconfiguring pod access control.html.

#### **Step 9: Optional: Configure passwords and secrets**

Manually create the passwords and secrets that are required by Operations Management on IBM Cloud Private, as described at [https://www.ibm.com/support/knowledgecenter/SSTPTP\\_1.6.0/com.ibm.netcool\\_ops.doc/soc/](https://www.ibm.com/support/knowledgecenter/SSTPTP_1.6.0/com.ibm.netcool_ops.doc/soc/integration/task/int-creating_passwords_and_secrets.html) [integration/task/int-creating\\_passwords\\_and\\_secrets.html](https://www.ibm.com/support/knowledgecenter/SSTPTP_1.6.0/com.ibm.netcool_ops.doc/soc/integration/task/int-creating_passwords_and_secrets.html).

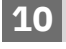

#### **10 Step 10: Load the software into IBM Cloud Private.**

Load the software archive into IBM Cloud Private as described at [https://www.ibm.com/support/knowledgecenter/](https://www.ibm.com/support/knowledgecenter/SSTPTP_1.6.0/com.ibm.netcool_ops.doc/soc/integration/task/int_loading-into-icp.html) [SSTPTP\\_1.6.0/com.ibm.netcool\\_ops.doc/soc/integration/task/int\\_loading-into-icp.html](https://www.ibm.com/support/knowledgecenter/SSTPTP_1.6.0/com.ibm.netcool_ops.doc/soc/integration/task/int_loading-into-icp.html)

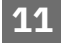

#### **11 Step 11: Install the software**

Install Operations Management on IBM Cloud Private as described at [https://www.ibm.com/support/](https://www.ibm.com/support/knowledgecenter/SSTPTP_1.6.0/com.ibm.netcool_ops.doc/soc/integration/task/int_installing-opsmg-icpt.html) [knowledgecenter/SSTPTP\\_1.6.0/com.ibm.netcool\\_ops.doc/soc/integration/task/int\\_installing-opsmg-icpt.html](https://www.ibm.com/support/knowledgecenter/SSTPTP_1.6.0/com.ibm.netcool_ops.doc/soc/integration/task/int_installing-opsmg-icpt.html)

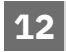

#### **12 Step 12: Optional: Install the Service Management extension**

Optionally install Agile Service Manager on IBM Cloud Private as described at [https://www.ibm.com/support/](https://www.ibm.com/support/knowledgecenter/SSTPTP_1.6.0/com.ibm.netcool_ops.doc/soc/integration/task/int_installing-asm.html) [knowledgecenter/SSTPTP\\_1.6.0/com.ibm.netcool\\_ops.doc/soc/integration/task/int\\_installing-asm.html.](https://www.ibm.com/support/knowledgecenter/SSTPTP_1.6.0/com.ibm.netcool_ops.doc/soc/integration/task/int_installing-asm.html)

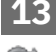

#### **13** Step 13: Perform post-installation configuration tasks

Perform post-installation configuration tasks as described at [https://www.ibm.com/support/knowledgecenter/](https://www.ibm.com/support/knowledgecenter/SSTPTP_1.6.0/com.ibm.netcool_ops.doc/soc/integration/task/int_post-install-tasks-icp.html) [SSTPTP\\_1.6.0/com.ibm.netcool\\_ops.doc/soc/integration/task/int\\_post-install-tasks-icp.html](https://www.ibm.com/support/knowledgecenter/SSTPTP_1.6.0/com.ibm.netcool_ops.doc/soc/integration/task/int_post-install-tasks-icp.html)

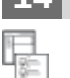

#### **14 Step 14: Get started**

Start the products and log in, as described at [https://www.ibm.com/support/knowledgecenter/SSTPTP\\_1.6.0/](https://www.ibm.com/support/knowledgecenter/SSTPTP_1.6.0/com.ibm.netcool_ops.doc/soc/start/task/start_getting-started-icp.html) [com.ibm.netcool\\_ops.doc/soc/start/task/start\\_getting-started-icp.html.](https://www.ibm.com/support/knowledgecenter/SSTPTP_1.6.0/com.ibm.netcool_ops.doc/soc/start/task/start_getting-started-icp.html)

#### **More information**

For more information about using the solution, see the documentation at [Netcool Operations Insight Knowledge](https://www.ibm.com/support/knowledgecenter/SSTPTP) [Center](https://www.ibm.com/support/knowledgecenter/SSTPTP).

IBM<sup>®</sup> Netcool<sup>®</sup> Operations Insight<sup>®</sup> Version 1.6.0.1 Licensed Materials - Property of IBM. © Copyright IBM Corp. 2019. U.S. Government Users Restricted Rights - Use, duplication or disclosure restricted by GSA ADP Schedule Contract with IBM Corp.

IBM, the IBM logo, and ibm.com® are trademarks or registered trademarks of International Business Machines Corp., registered in many jurisdictions worldwide. Other product and service names might be trademarks of IBM or other companies. A current list of IBM trademarks is available at [www.ibm.com/legal/copytrade.shtml](http://www.ibm.com/legal/copytrade.shtml).

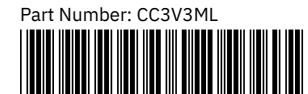

## Netcool Operations Insight na platformě IBM Cloud Private

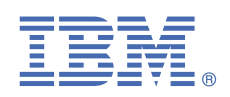

#### **Verze 1.6.0.1**

## **Stručná úvodní příručka**

*Tato příručka popisuje rychlý a snadný způsob instalace produktů do daného řešení.*

#### **Přehled řešení**

Produkt Netcool Operations Insight pomáhá sjednotit, zmenšit a stanovit prioritu událostí majících vliv na služby businessu prostřednictvím historických analýz a analýz v reálném čase. Zahrnuté produkty a nejnovější podporované opravné sady jsou uvedené na adrese [https://www.ibm.com/support/knowledgecenter/SSTPTP\\_1.6.0/](https://www.ibm.com/support/knowledgecenter/SSTPTP_1.6.0/com.ibm.netcool_ops.doc/soc/external/ext-current_release.html) [com.ibm.netcool\\_ops.doc/soc/external/ext-current\\_release.html](https://www.ibm.com/support/knowledgecenter/SSTPTP_1.6.0/com.ibm.netcool_ops.doc/soc/external/ext-current_release.html).

#### **1 Krok 1: Přístup k softwaru a dokumentaci**

V Centru znalostí IBM postupujte podle pokynů ke stažení produktu: [Centrum znalostí Netcool Operations Insight](https://www.ibm.com/support/knowledgecenter/SSTPTP) .

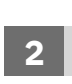

**?**

#### **2 Krok 2: Vyhodnocení hardwarové a systémové konfigurace**

Přezkoumejte systémové požadavky na adrese [https://www.ibm.com/support/knowledgecenter/SSTPTP\\_1.6.0/](https://www.ibm.com/support/knowledgecenter/SSTPTP_1.6.0/com.ibm.netcool_ops.doc/soc/integration/reference/soc_int_reqsforcloudinstallation.html) [com.ibm.netcool\\_ops.doc/soc/integration/reference/soc\\_int\\_reqsforcloudinstallation.html](https://www.ibm.com/support/knowledgecenter/SSTPTP_1.6.0/com.ibm.netcool_ops.doc/soc/integration/reference/soc_int_reqsforcloudinstallation.html).

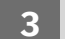

#### **3 Krok 3: Přezkoumání architektury instalace**

Diagram úplné architektury zobrazující spojení mezi pody naleznete na webu [https://www.ibm.com/support/](https://www.ibm.com/support/knowledgecenter/SSTPTP_1.6.0/com.ibm.netcool_ops.doc/soc/integration/concept/soc_int_noicontphysicaldeplexample.html) [knowledgecenter/SSTPTP\\_1.6.0/com.ibm.netcool\\_ops.doc/soc/integration/concept/](https://www.ibm.com/support/knowledgecenter/SSTPTP_1.6.0/com.ibm.netcool_ops.doc/soc/integration/concept/soc_int_noicontphysicaldeplexample.html) [soc\\_int\\_noicontphysicaldeplexample.html](https://www.ibm.com/support/knowledgecenter/SSTPTP_1.6.0/com.ibm.netcool_ops.doc/soc/integration/concept/soc_int_noicontphysicaldeplexample.html).

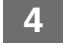

#### **4 Krok 4: Příprava klastru**

Připravte klastr Operations Management na platformě IBM Cloud Private, jak je popsáno na adrese [https://](https://www.ibm.com/support/knowledgecenter/SSTPTP_1.6.0/com.ibm.netcool_ops.doc/soc/integration/task/soc_int_preparing-cluster.html) [www.ibm.com/support/knowledgecenter/SSTPTP\\_1.6.0/com.ibm.netcool\\_ops.doc/soc/integration/task/](https://www.ibm.com/support/knowledgecenter/SSTPTP_1.6.0/com.ibm.netcool_ops.doc/soc/integration/task/soc_int_preparing-cluster.html) [soc\\_int\\_preparing-cluster.html.](https://www.ibm.com/support/knowledgecenter/SSTPTP_1.6.0/com.ibm.netcool_ops.doc/soc/integration/task/soc_int_preparing-cluster.html)

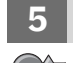

#### **5 Krok 5: Vytvořit úložiště**

Před instalací produktu Operations Management na IBM Cloud Private vytvořte úložiště, jak je popsáno na adrese [https://www.ibm.com/support/knowledgecenter/SSTPTP\\_1.6.0/com.ibm.netcool\\_ops.doc/soc/integration/](https://www.ibm.com/support/knowledgecenter/SSTPTP_1.6.0/com.ibm.netcool_ops.doc/soc/integration/concept/soc_int_storage.html) [concept/soc\\_int\\_storage.html.](https://www.ibm.com/support/knowledgecenter/SSTPTP_1.6.0/com.ibm.netcool_ops.doc/soc/integration/concept/soc_int_storage.html)

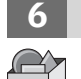

#### **6 Krok 6: Volitelné: Připravit tajné údaje pro šifrování TLS**

Ručně vytvořte certifikát a použijte svou vlastní certifikační autoritu k podepsání certifikátu, jak je popsáno na adrese [https://www.ibm.com/support/knowledgecenter/SSTPTP\\_1.6.0/com.ibm.netcool\\_ops.doc/soc/integration/](https://www.ibm.com/support/knowledgecenter/SSTPTP_1.6.0/com.ibm.netcool_ops.doc/soc/integration/task/int-preparing_tls_secret.html) [task/int-preparing\\_tls\\_secret.html](https://www.ibm.com/support/knowledgecenter/SSTPTP_1.6.0/com.ibm.netcool_ops.doc/soc/integration/task/int-preparing_tls_secret.html).

#### **7 Krok 7: Vytvořit tajný údaj registru**

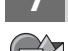

Vytvořte tajný údaj registru Docker, abyste povolili produktu IBM Cloud Private stáhnout produkt Operations Management na archiv IBM Cloud Private z lokálního registru Docker do oboru názvů klastru, jak je popsáno na adrese [https://www.ibm.com/support/knowledgecenter/SSTPTP\\_1.6.0/com.ibm.netcool\\_ops.doc/soc/integration/](https://www.ibm.com/support/knowledgecenter/SSTPTP_1.6.0/com.ibm.netcool_ops.doc/soc/integration/task/int-creating_secret_for_namespace_access.html) [task/int-creating\\_secret\\_for\\_namespace\\_access.html](https://www.ibm.com/support/knowledgecenter/SSTPTP_1.6.0/com.ibm.netcool_ops.doc/soc/integration/task/int-creating_secret_for_namespace_access.html).

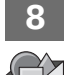

#### **8 Krok 8: Volitelné: Konfigurovat řízení přístupu podu**

Ručně vytvořte servisní účet, role a vazby rolí, jak je popsáno na adrese [https://www.ibm.com/support/](https://www.ibm.com/support/knowledgecenter/SSTPTP_1.6.0/com.ibm.netcool_ops.doc/soc/integration/task/int-configuring_pod_access_control.html) [knowledgecenter/SSTPTP\\_1.6.0/com.ibm.netcool\\_ops.doc/soc/integration/task/int](https://www.ibm.com/support/knowledgecenter/SSTPTP_1.6.0/com.ibm.netcool_ops.doc/soc/integration/task/int-configuring_pod_access_control.html)[configuring\\_pod\\_access\\_control.html.](https://www.ibm.com/support/knowledgecenter/SSTPTP_1.6.0/com.ibm.netcool_ops.doc/soc/integration/task/int-configuring_pod_access_control.html)

#### **9 Krok 9: Volitelné: Konfigurovat hesla a tajné údaje**

Ručně vytvořte hesla a tajné údaje, které vyžaduje produkt Operations Management on IBM Cloud Private, jak je popsáno na adrese [https://www.ibm.com/support/knowledgecenter/SSTPTP\\_1.6.0/com.ibm.netcool\\_ops.doc/soc/](https://www.ibm.com/support/knowledgecenter/SSTPTP_1.6.0/com.ibm.netcool_ops.doc/soc/integration/task/int-creating_passwords_and_secrets.html) [integration/task/int-creating\\_passwords\\_and\\_secrets.html](https://www.ibm.com/support/knowledgecenter/SSTPTP_1.6.0/com.ibm.netcool_ops.doc/soc/integration/task/int-creating_passwords_and_secrets.html).

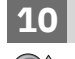

#### **10 Krok 10: Načtení softwaru na platformu IBM Cloud Private**

Načtěte archiv softwaru na platformu IBM Cloud Private, jak je popsáno na adrese [https://www.ibm.com/support/](https://www.ibm.com/support/knowledgecenter/SSTPTP_1.6.0/com.ibm.netcool_ops.doc/soc/integration/task/int_loading-into-icp.html) [knowledgecenter/SSTPTP\\_1.6.0/com.ibm.netcool\\_ops.doc/soc/integration/task/int\\_loading-into-icp.html](https://www.ibm.com/support/knowledgecenter/SSTPTP_1.6.0/com.ibm.netcool_ops.doc/soc/integration/task/int_loading-into-icp.html).

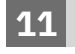

#### **11 Krok 11: Instalace softwaru**

Nainstalujte Operations Management on IBM Cloud Private, jak je popsáno na adrese [https://www.ibm.com/](https://www.ibm.com/support/knowledgecenter/SSTPTP_1.6.0/com.ibm.netcool_ops.doc/soc/integration/task/int_installing-opsmg-icpt.html) [support/knowledgecenter/SSTPTP\\_1.6.0/com.ibm.netcool\\_ops.doc/soc/integration/task/int\\_installing-opsmg](https://www.ibm.com/support/knowledgecenter/SSTPTP_1.6.0/com.ibm.netcool_ops.doc/soc/integration/task/int_installing-opsmg-icpt.html)[icpt.html.](https://www.ibm.com/support/knowledgecenter/SSTPTP_1.6.0/com.ibm.netcool_ops.doc/soc/integration/task/int_installing-opsmg-icpt.html)

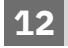

#### **12 Krok 12: Volitelné: Instalace rozšíření Service Management**

Volitelně nainstalujte Agile Service Manager na platformu IBM Cloud Private, jak je popsáno na adrese [https://](https://www.ibm.com/support/knowledgecenter/SSTPTP_1.6.0/com.ibm.netcool_ops.doc/soc/integration/task/int_installing-asm.html) [www.ibm.com/support/knowledgecenter/SSTPTP\\_1.6.0/com.ibm.netcool\\_ops.doc/soc/integration/task/](https://www.ibm.com/support/knowledgecenter/SSTPTP_1.6.0/com.ibm.netcool_ops.doc/soc/integration/task/int_installing-asm.html) [int\\_installing-asm.html.](https://www.ibm.com/support/knowledgecenter/SSTPTP_1.6.0/com.ibm.netcool_ops.doc/soc/integration/task/int_installing-asm.html)

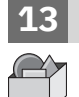

#### **13 Krok 13: Provedení konfiguračních úloh po instalaci**

Proveďte konfigurační úlohy po instalaci, jak je popsáno na adrese [https://www.ibm.com/support/](https://www.ibm.com/support/knowledgecenter/SSTPTP_1.6.0/com.ibm.netcool_ops.doc/soc/integration/task/int_post-install-tasks-icp.html) [knowledgecenter/SSTPTP\\_1.6.0/com.ibm.netcool\\_ops.doc/soc/integration/task/int\\_post-install-tasks-icp.html](https://www.ibm.com/support/knowledgecenter/SSTPTP_1.6.0/com.ibm.netcool_ops.doc/soc/integration/task/int_post-install-tasks-icp.html).

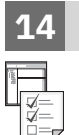

#### **14 Krok 14: Začínáme**

Spusťte produkty a přihlaste se, jak je popsáno na adrese [https://www.ibm.com/support/knowledgecenter/](https://www.ibm.com/support/knowledgecenter/SSTPTP_1.6.0/com.ibm.netcool_ops.doc/soc/start/task/start_getting-started-icp.html) [SSTPTP\\_1.6.0/com.ibm.netcool\\_ops.doc/soc/start/task/start\\_getting-started-icp.html.](https://www.ibm.com/support/knowledgecenter/SSTPTP_1.6.0/com.ibm.netcool_ops.doc/soc/start/task/start_getting-started-icp.html)

#### **Další informace**

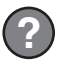

V Centru znalostí naleznete v dokumentaci další informace o používání tohoto řešení: [Centrum znalostí Netcool](https://www.ibm.com/support/knowledgecenter/SSTPTP) [Operations Insight](https://www.ibm.com/support/knowledgecenter/SSTPTP) .

Licencované materiály IBM® Netcool Operations Insight verze 1.6.0.1 - vlastnictví IBM. © Copyright IBM Corp. 2019. U.S. Government Users Restricted Rights - Use, duplication or disclosure restricted by GSA ADP Schedule Contract with IBM Corp.

IBM, logo IBM a ibm.com jsou ochranné známky nebo registrované ochranné známky společnosti International Business Machines Corp., registrované v mnoha jurisdikcích po celém světě. Ostatní názvy produktů a služeb mohou být ochrannými známkami společnosti IBM nebo jiných společností. Aktuální seznam ochranných známek společnosti IBM je k dispozici na webu [www.ibm.com/legal/copytrade.shtml.](http://www.ibm.com/legal/copytrade.shtml)

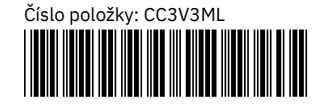

# Netcool Operations Insight in IBM Cloud Private **Version 1.6.0.1** IBM®

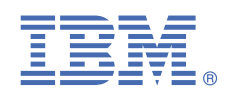

## **Leitfaden für den Schnelleinstieg**

*In diesem Leitfaden wird eine schnelle und einfache Methode zum Installieren der Produkte in der Lösung beschrieben.*

#### **Übersicht über die Lösung**

Netcool Operations Insight bietet Unterstützung beim Vereinheitlichen, Reduzieren und Priorisieren der Ereignisse, die sich auf Geschäftsservices auswirken. Dazu werden echtzeitorientierte Analyse sowie Protokollanalyse genutzt. Die enthaltenen Produkte und die neuesten unterstützten Fixpacks sind unter [https://www.ibm.com/support/](https://www.ibm.com/support/knowledgecenter/SSTPTP_1.6.0/com.ibm.netcool_ops.doc/soc/external/ext-current_release.html) [knowledgecenter/SSTPTP\\_1.6.0/com.ibm.netcool\\_ops.doc/soc/external/ext-current\\_release.html](https://www.ibm.com/support/knowledgecenter/SSTPTP_1.6.0/com.ibm.netcool_ops.doc/soc/external/ext-current_release.html) aufgeführt.

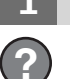

#### **1 Schritt 1: Greifen Sie auf die Software und die Dokumentation zu.**

Befolgen Sie die Anweisungen im IBM Knowledge Center, um das Produkt herunterzuladen: [Knowledge Center von](https://www.ibm.com/support/knowledgecenter/SSTPTP) [Netcool Operations Insight](https://www.ibm.com/support/knowledgecenter/SSTPTP).

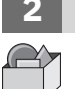

#### **2 Schritt 2: Werten Sie die Hardware- und die Systemkonfiguration aus.**

Lesen Sie die Systemvoraussetzungen unter der Adresse [https://www.ibm.com/support/knowledgecenter/](https://www.ibm.com/support/knowledgecenter/SSTPTP_1.6.0/com.ibm.netcool_ops.doc/soc/integration/reference/soc_int_reqsforcloudinstallation.html) [SSTPTP\\_1.6.0/com.ibm.netcool\\_ops.doc/soc/integration/reference/soc\\_int\\_reqsforcloudinstallation.html.](https://www.ibm.com/support/knowledgecenter/SSTPTP_1.6.0/com.ibm.netcool_ops.doc/soc/integration/reference/soc_int_reqsforcloudinstallation.html)

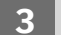

#### **3 Schritt 3: Prüfen Sie die Installationsarchitektur.**

Ein vollständiges Architekturdiagramm mit Verbindungen zwischen den Pods finden Sie unter [https://](https://www.ibm.com/support/knowledgecenter/SSTPTP_1.6.0/com.ibm.netcool_ops.doc/soc/integration/concept/soc_int_noicontphysicaldeplexample.html) [www.ibm.com/support/knowledgecenter/SSTPTP\\_1.6.0/com.ibm.netcool\\_ops.doc/soc/integration/concept/](https://www.ibm.com/support/knowledgecenter/SSTPTP_1.6.0/com.ibm.netcool_ops.doc/soc/integration/concept/soc_int_noicontphysicaldeplexample.html) soc int noicontphysicaldeplexample.html.

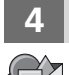

#### **4 Schritt 4: Bereiten Sie den Cluster vor.**

Bereiten Sie den Operations Management-Cluster in IBM Cloud Private wie unter [https://www.ibm.com/support/](https://www.ibm.com/support/knowledgecenter/SSTPTP_1.6.0/com.ibm.netcool_ops.doc/soc/integration/task/soc_int_preparing-cluster.html) [knowledgecenter/SSTPTP\\_1.6.0/com.ibm.netcool\\_ops.doc/soc/integration/task/soc\\_int\\_preparing-cluster.html](https://www.ibm.com/support/knowledgecenter/SSTPTP_1.6.0/com.ibm.netcool_ops.doc/soc/integration/task/soc_int_preparing-cluster.html) beschrieben vor.

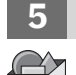

#### **5 Schritt 5: Erstellen Sie einen Speicher.**

Erstellen Sie vor der Installation von Operations Management unter IBM Cloud Private wie unter [https://](https://www.ibm.com/support/knowledgecenter/SSTPTP_1.6.0/com.ibm.netcool_ops.doc/soc/integration/concept/soc_int_storage.html) [www.ibm.com/support/knowledgecenter/SSTPTP\\_1.6.0/com.ibm.netcool\\_ops.doc/soc/integration/concept/](https://www.ibm.com/support/knowledgecenter/SSTPTP_1.6.0/com.ibm.netcool_ops.doc/soc/integration/concept/soc_int_storage.html) soc int storage.html beschrieben einen Speicher.

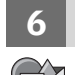

#### **6 Schritt 6: Optional: Bereiten Sie geheime Schlüssel für die TLS-Verschlüsselung vor.**

Erstellen Sie manuell ein Zertifikat und verwenden Sie Ihre eigene Zertifizierungsstelle, um das Zertifikat zu signieren. Dieser Vorgang wird unter [https://www.ibm.com/support/knowledgecenter/SSTPTP\\_1.6.0/](https://www.ibm.com/support/knowledgecenter/SSTPTP_1.6.0/com.ibm.netcool_ops.doc/soc/integration/task/int-preparing_tls_secret.html) [com.ibm.netcool\\_ops.doc/soc/integration/task/int-preparing\\_tls\\_secret.html](https://www.ibm.com/support/knowledgecenter/SSTPTP_1.6.0/com.ibm.netcool_ops.doc/soc/integration/task/int-preparing_tls_secret.html) beschrieben.

#### **7 Schritt 7: Erstellen Sie einen geheimen Schlüssel für die Registry.**

Erstellen Sie einen geheimen Schlüssel für die Docker-Registry, um IBM Cloud Private zu erlauben, das Archiv von Operations Management on IBM Cloud Private von der lokalen Docker-Registry in den Namensbereich Ihres Clusters abzurufen, wie unter [https://www.ibm.com/support/knowledgecenter/SSTPTP\\_1.6.0/](https://www.ibm.com/support/knowledgecenter/SSTPTP_1.6.0/com.ibm.netcool_ops.doc/soc/integration/task/int-creating_secret_for_namespace_access.html) [com.ibm.netcool\\_ops.doc/soc/integration/task/int-creating\\_secret\\_for\\_namespace\\_access.html](https://www.ibm.com/support/knowledgecenter/SSTPTP_1.6.0/com.ibm.netcool_ops.doc/soc/integration/task/int-creating_secret_for_namespace_access.html) beschrieben.

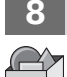

#### **8 Schritt 8: Optional: Konfigurieren Sie die Podzugriffssteuerung.**

Erstellen Sie manuell den Service-Account sowie die Rollen und Rollenbindungen, wie unter [https://www.ibm.com/](https://www.ibm.com/support/knowledgecenter/SSTPTP_1.6.0/com.ibm.netcool_ops.doc/soc/integration/task/int-configuring_pod_access_control.html) [support/knowledgecenter/SSTPTP\\_1.6.0/com.ibm.netcool\\_ops.doc/soc/integration/task/int](https://www.ibm.com/support/knowledgecenter/SSTPTP_1.6.0/com.ibm.netcool_ops.doc/soc/integration/task/int-configuring_pod_access_control.html)[configuring\\_pod\\_access\\_control.html](https://www.ibm.com/support/knowledgecenter/SSTPTP_1.6.0/com.ibm.netcool_ops.doc/soc/integration/task/int-configuring_pod_access_control.html) beschrieben.

#### **9 Schritt 9: Optional: Konfigurieren Sie Kennwörter und geheime Schlüssel.**

Erstellen Sie manuell die Kennwörter und geheimen Schlüssel, die für Operations Management on IBM Cloud Private erforderlich sind. Dieser Vorgang ist unter [https://www.ibm.com/support/knowledgecenter/SSTPTP\\_1.6.0/](https://www.ibm.com/support/knowledgecenter/SSTPTP_1.6.0/com.ibm.netcool_ops.doc/soc/integration/task/int-creating_passwords_and_secrets.html) [com.ibm.netcool\\_ops.doc/soc/integration/task/int-creating\\_passwords\\_and\\_secrets.html](https://www.ibm.com/support/knowledgecenter/SSTPTP_1.6.0/com.ibm.netcool_ops.doc/soc/integration/task/int-creating_passwords_and_secrets.html) beschrieben.

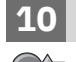

#### **10 Schritt 10: Laden Sie die Software in IBM Cloud Private.**

Laden Sie das Softwarearchiv wie in [https://www.ibm.com/support/knowledgecenter/SSTPTP\\_1.6.0/](https://www.ibm.com/support/knowledgecenter/SSTPTP_1.6.0/com.ibm.netcool_ops.doc/soc/integration/task/int_loading-into-icp.html) [com.ibm.netcool\\_ops.doc/soc/integration/task/int\\_loading-into-icp.html](https://www.ibm.com/support/knowledgecenter/SSTPTP_1.6.0/com.ibm.netcool_ops.doc/soc/integration/task/int_loading-into-icp.html) beschrieben in IBM Cloud Private.

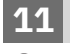

#### **11 Schritt 11: Installieren Sie die Software.**

Installieren Sie Operations Management on IBM Cloud Private wie unter [https://www.ibm.com/support/](https://www.ibm.com/support/knowledgecenter/SSTPTP_1.6.0/com.ibm.netcool_ops.doc/soc/integration/task/int_installing-opsmg-icpt.html) [knowledgecenter/SSTPTP\\_1.6.0/com.ibm.netcool\\_ops.doc/soc/integration/task/int\\_installing-opsmg-icpt.html](https://www.ibm.com/support/knowledgecenter/SSTPTP_1.6.0/com.ibm.netcool_ops.doc/soc/integration/task/int_installing-opsmg-icpt.html) beschrieben.

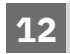

#### **12 Schritt 12: Optional: Installieren Sie die Service Management-Erweiterung.**

Installieren Sie optional Agile Service Manager wie in [https://www.ibm.com/support/knowledgecenter/](https://www.ibm.com/support/knowledgecenter/SSTPTP_1.6.0/com.ibm.netcool_ops.doc/soc/integration/task/int_installing-asm.html) [SSTPTP\\_1.6.0/com.ibm.netcool\\_ops.doc/soc/integration/task/int\\_installing-asm.html](https://www.ibm.com/support/knowledgecenter/SSTPTP_1.6.0/com.ibm.netcool_ops.doc/soc/integration/task/int_installing-asm.html) beschrieben in IBM Cloud Private.

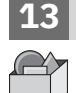

#### **13 Schritt 13: Führen Sie die Konfigurationstasks nach der Installation durch.**

Führen Sie nach der Installation die unter [https://www.ibm.com/support/knowledgecenter/SSTPTP\\_1.6.0/](https://www.ibm.com/support/knowledgecenter/SSTPTP_1.6.0/com.ibm.netcool_ops.doc/soc/integration/task/int_post-install-tasks-icp.html) [com.ibm.netcool\\_ops.doc/soc/integration/task/int\\_post-install-tasks-icp.html](https://www.ibm.com/support/knowledgecenter/SSTPTP_1.6.0/com.ibm.netcool_ops.doc/soc/integration/task/int_post-install-tasks-icp.html) beschriebenen Konfigurationstasks durch.

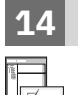

**?**

#### **14 Schritt 14: Führen Sie die ersten Schritte aus.**

Starten Sie die Produkte und melden Sie sich an, wie unter [https://www.ibm.com/support/knowledgecenter/](https://www.ibm.com/support/knowledgecenter/SSTPTP_1.6.0/com.ibm.netcool_ops.doc/soc/start/task/start_getting-started-icp.html) [SSTPTP\\_1.6.0/com.ibm.netcool\\_ops.doc/soc/start/task/start\\_getting-started-icp.html](https://www.ibm.com/support/knowledgecenter/SSTPTP_1.6.0/com.ibm.netcool_ops.doc/soc/start/task/start_getting-started-icp.html) beschrieben.

#### **Weitere Informationen**

Weitere Informationen zur Verwendung der Lösung finden Sie in der Dokumentation unter der Adresse [Knowledge](https://www.ibm.com/support/knowledgecenter/SSTPTP) [Center von Netcool Operations Insight](https://www.ibm.com/support/knowledgecenter/SSTPTP).

IBM® Netcool Operations Insight Version 1.6.0.1 Licensed Materials - Property of IBM. © Copyright IBM Corp. 2019.

IBM, das IBM Logo und ibm.com sind Marken oder eingetragene Marken der IBM Corporation in den USA und/oder anderen Ländern. Weitere Produkt- und Servicenamen können Marken von IBM oder anderen Unternehmen sein. Eine aktuelle Liste der IBM Marken finden Sie unter [www.ibm.com/legal/copytrade.shtml](http://www.ibm.com/legal/copytrade.shtml).

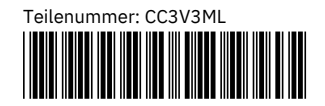

## Netcool Operations Insight en IBM Cloud Private

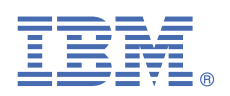

#### **Versión 1.6.0.1**

## **Guía de inicio rápido**

*En esta guía se describe una forma rápida y sencilla de instalar los productos de la solución.*

#### **Visión general de la solución**

Netcool Operations Insight ayuda a unificar, disminuir y priorizar sucesos que merman el servicio de su negocio al usar análisis históricos y en tiempo real. Los productos incluidos y los últimos fixpacks soportados se listan en [https://](https://www.ibm.com/support/knowledgecenter/SSTPTP_1.6.0/com.ibm.netcool_ops.doc/soc/external/ext-current_release.html) [www.ibm.com/support/knowledgecenter/SSTPTP\\_1.6.0/com.ibm.netcool\\_ops.doc/soc/external/ext](https://www.ibm.com/support/knowledgecenter/SSTPTP_1.6.0/com.ibm.netcool_ops.doc/soc/external/ext-current_release.html)[current\\_release.html.](https://www.ibm.com/support/knowledgecenter/SSTPTP_1.6.0/com.ibm.netcool_ops.doc/soc/external/ext-current_release.html)

#### **1 Paso 1: Acceder al software y la documentación**

Siga las instrucciones de IBM Knowledge Center para descargar el producto: [Netcool Operations Insight](https://www.ibm.com/support/knowledgecenter/SSTPTP) [Knowledge Center.](https://www.ibm.com/support/knowledgecenter/SSTPTP)

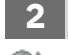

#### **Paso 2: Evaluar la configuración del hardware y del sistema**

Revise los requisitos del sistema en [https://www.ibm.com/support/knowledgecenter/SSTPTP\\_1.6.0/](https://www.ibm.com/support/knowledgecenter/SSTPTP_1.6.0/com.ibm.netcool_ops.doc/soc/integration/reference/soc_int_reqsforcloudinstallation.html) [com.ibm.netcool\\_ops.doc/soc/integration/reference/soc\\_int\\_reqsforcloudinstallation.html](https://www.ibm.com/support/knowledgecenter/SSTPTP_1.6.0/com.ibm.netcool_ops.doc/soc/integration/reference/soc_int_reqsforcloudinstallation.html).

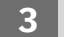

#### **3 Paso 3: Revisar la arquitectura de la instalación**

Para ver un diagrama de la arquitectura completa, que muestra las conexiones entre los pods, consulte [https://](https://www.ibm.com/support/knowledgecenter/SSTPTP_1.6.0/com.ibm.netcool_ops.doc/soc/integration/concept/soc_int_noicontphysicaldeplexample.html) [www.ibm.com/support/knowledgecenter/SSTPTP\\_1.6.0/com.ibm.netcool\\_ops.doc/soc/integration/concept/](https://www.ibm.com/support/knowledgecenter/SSTPTP_1.6.0/com.ibm.netcool_ops.doc/soc/integration/concept/soc_int_noicontphysicaldeplexample.html) [soc\\_int\\_noicontphysicaldeplexample.html](https://www.ibm.com/support/knowledgecenter/SSTPTP_1.6.0/com.ibm.netcool_ops.doc/soc/integration/concept/soc_int_noicontphysicaldeplexample.html).

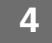

#### **4 Paso 4: Preparar el clúster**

Prepare el clúster de Operations Management en IBM Cloud Private según se describe en [https://www.ibm.com/](https://www.ibm.com/support/knowledgecenter/SSTPTP_1.6.0/com.ibm.netcool_ops.doc/soc/integration/task/soc_int_preparing-cluster.html) [support/knowledgecenter/SSTPTP\\_1.6.0/com.ibm.netcool\\_ops.doc/soc/integration/task/soc\\_int\\_preparing](https://www.ibm.com/support/knowledgecenter/SSTPTP_1.6.0/com.ibm.netcool_ops.doc/soc/integration/task/soc_int_preparing-cluster.html)[cluster.html.](https://www.ibm.com/support/knowledgecenter/SSTPTP_1.6.0/com.ibm.netcool_ops.doc/soc/integration/task/soc_int_preparing-cluster.html)

#### **5 Paso 5: Crear almacenamiento**

Cree almacenamiento antes de proceder a la instalación de Operations Management en IBM Cloud Private, como se describe en [https://www.ibm.com/support/knowledgecenter/SSTPTP\\_1.6.0/com.ibm.netcool\\_ops.doc/soc/](https://www.ibm.com/support/knowledgecenter/SSTPTP_1.6.0/com.ibm.netcool_ops.doc/soc/integration/concept/soc_int_storage.html) [integration/concept/soc\\_int\\_storage.html](https://www.ibm.com/support/knowledgecenter/SSTPTP_1.6.0/com.ibm.netcool_ops.doc/soc/integration/concept/soc_int_storage.html).

#### **6 Paso 6: Opcional: Preparar secretos para el cifrado TLS**

Cree de forma manual un certificado y use su propia entidad emisora de certificados para firmar el certificado, como se describe en [https://www.ibm.com/support/knowledgecenter/SSTPTP\\_1.6.0/](https://www.ibm.com/support/knowledgecenter/SSTPTP_1.6.0/com.ibm.netcool_ops.doc/soc/integration/task/int-preparing_tls_secret.html) [com.ibm.netcool\\_ops.doc/soc/integration/task/int-preparing\\_tls\\_secret.html](https://www.ibm.com/support/knowledgecenter/SSTPTP_1.6.0/com.ibm.netcool_ops.doc/soc/integration/task/int-preparing_tls_secret.html).

#### **7 Paso 7: Crear un secreto de registro**

Cree un secreto de registro de Docker para permitir que IBM Cloud Private extraiga el Operations Management en el archivo de IBM Cloud Private procedente de su registro de Docker local en el espacio de nombres de su clúster, como se describe en [https://www.ibm.com/support/knowledgecenter/SSTPTP\\_1.6.0/](https://www.ibm.com/support/knowledgecenter/SSTPTP_1.6.0/com.ibm.netcool_ops.doc/soc/integration/task/int-creating_secret_for_namespace_access.html) [com.ibm.netcool\\_ops.doc/soc/integration/task/int-creating\\_secret\\_for\\_namespace\\_access.html](https://www.ibm.com/support/knowledgecenter/SSTPTP_1.6.0/com.ibm.netcool_ops.doc/soc/integration/task/int-creating_secret_for_namespace_access.html).

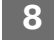

#### **8 Paso 8: Opcional: Configurar el control de acceso al pod**

Cree de forma manual la cuenta de servicio, los roles y los enlaces de rol, como se describe en https:// www.ibm.com/support/knowledgecenter/SSTPTP\_1.6.0/com.ibm.netcool\_ops.doc/soc/integration/task/intconfiguring pod access control.html.

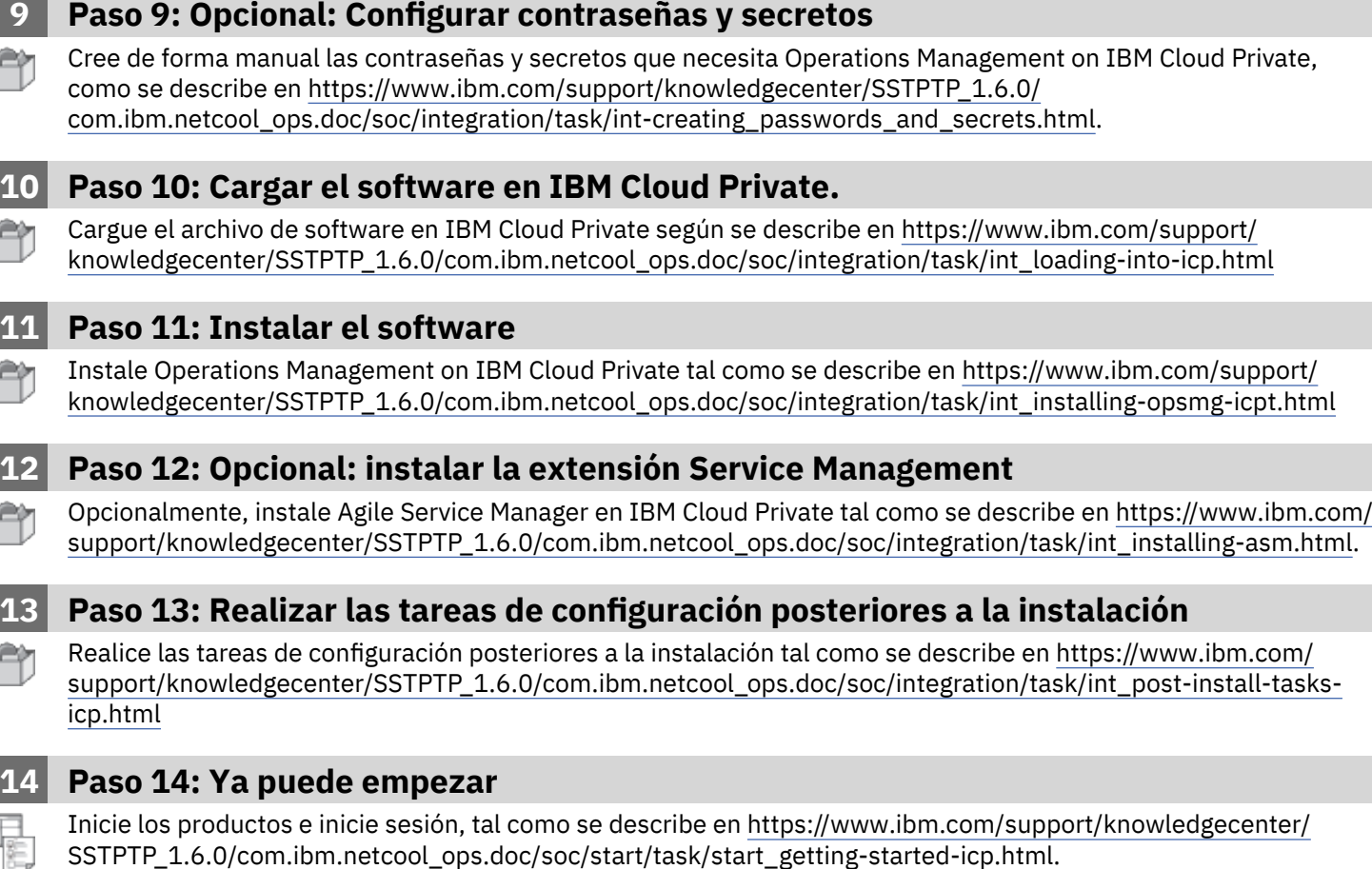

#### **Más información**

Consulte la documentación en [Netcool Operations Insight Knowledge Center](https://www.ibm.com/support/knowledgecenter/SSTPTP).

IBM® Netcool Operations Insight Versión 1.6.0.1 Material bajo licencia - Propiedad de IBM IBM. © Copyright IBM Corp. 2019. Derechos restringidos para los usuarios del Gobierno de EE.UU. - El uso, duplicación o divulgación están restringidos por el GSA ADP Schedule Contract con IBM Corp.

IBM, el logotipo de IBM e ibm.com son marcas registradas de International Business Machines Corp., registradas en muchas jurisdicciones del mundo. Otros productos y nombres de servicios pueden ser marcas registradas de IBM o de otras empresas. Hay una lista actualizada de marcas registradas de IBM disponible en [www.ibm.com/legal/](http://www.ibm.com/legal/copytrade.shtml) [copytrade.shtml](http://www.ibm.com/legal/copytrade.shtml).

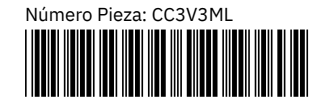

## Netcool Operations Insight sur IBM Cloud Private

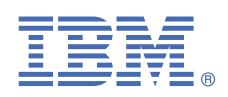

### **Version 1.6.0.1**

## **Guide de démarrage rapide**

*Ce guide explique comment installer rapidement et facilement les produits de la solution.*

#### **Présentation de la solution**

Netcool Operations Insight vous aide à unifier, réduire et définir les priorités des événements d'impact de votre service métier en utilisant des analyses d'historiques et en temps réel. Les produits inclus et les groupes de correctifs les plus récents pris en charge sont listés à l'adresse [https://www.ibm.com/support/knowledgecenter/SSTPTP\\_1.6.0/](https://www.ibm.com/support/knowledgecenter/SSTPTP_1.6.0/com.ibm.netcool_ops.doc/soc/external/ext-current_release.html) [com.ibm.netcool\\_ops.doc/soc/external/ext-current\\_release.html](https://www.ibm.com/support/knowledgecenter/SSTPTP_1.6.0/com.ibm.netcool_ops.doc/soc/external/ext-current_release.html).

#### **1 Étape 1 : Accédez au logiciel et à la documentation**

Suivez les instructions fournies dans IBM Knowledge Center pour télécharger le produit : [Netcool Operations](https://www.ibm.com/support/knowledgecenter/SSTPTP) [Insight Knowledge Center.](https://www.ibm.com/support/knowledgecenter/SSTPTP)

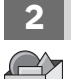

**?**

#### **2 Étape 2 : Evaluez la configuration matérielle et logicielle**

Passez en revue la configuration système requise à l'adresse [https://www.ibm.com/support/knowledgecenter/](https://www.ibm.com/support/knowledgecenter/SSTPTP_1.6.0/com.ibm.netcool_ops.doc/soc/integration/reference/soc_int_reqsforcloudinstallation.html) [SSTPTP\\_1.6.0/com.ibm.netcool\\_ops.doc/soc/integration/reference/soc\\_int\\_reqsforcloudinstallation.html.](https://www.ibm.com/support/knowledgecenter/SSTPTP_1.6.0/com.ibm.netcool_ops.doc/soc/integration/reference/soc_int_reqsforcloudinstallation.html)

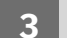

#### **3 Étape 3 : Passez en revue l'architecture de l'installation**

Pour un diagramme complet de l'architecture, indiquant les connexions entre les pods, voir [https://www.ibm.com/](https://www.ibm.com/support/knowledgecenter/SSTPTP_1.6.0/com.ibm.netcool_ops.doc/soc/integration/concept/soc_int_noicontphysicaldeplexample.html) [support/knowledgecenter/SSTPTP\\_1.6.0/com.ibm.netcool\\_ops.doc/soc/integration/concept/](https://www.ibm.com/support/knowledgecenter/SSTPTP_1.6.0/com.ibm.netcool_ops.doc/soc/integration/concept/soc_int_noicontphysicaldeplexample.html) [soc\\_int\\_noicontphysicaldeplexample.html](https://www.ibm.com/support/knowledgecenter/SSTPTP_1.6.0/com.ibm.netcool_ops.doc/soc/integration/concept/soc_int_noicontphysicaldeplexample.html).

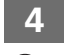

#### **4 Étape 4 : Préparez le cluster**

Préparez le cluster d'Operations Management sur IBM Cloud Private comme décrit à l'adresse [https://](https://www.ibm.com/support/knowledgecenter/SSTPTP_1.6.0/com.ibm.netcool_ops.doc/soc/integration/task/soc_int_preparing-cluster.html) [www.ibm.com/support/knowledgecenter/SSTPTP\\_1.6.0/com.ibm.netcool\\_ops.doc/soc/integration/task/](https://www.ibm.com/support/knowledgecenter/SSTPTP_1.6.0/com.ibm.netcool_ops.doc/soc/integration/task/soc_int_preparing-cluster.html) [soc\\_int\\_preparing-cluster.html.](https://www.ibm.com/support/knowledgecenter/SSTPTP_1.6.0/com.ibm.netcool_ops.doc/soc/integration/task/soc_int_preparing-cluster.html)

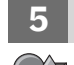

#### **5 Étape 5 : Créez le stockage**

Créez le stockage avant votre installation de Operations Management sur IBM Cloud Private, comme décrit à l'adresse [https://www.ibm.com/support/knowledgecenter/SSTPTP\\_1.6.0/com.ibm.netcool\\_ops.doc/soc/](https://www.ibm.com/support/knowledgecenter/SSTPTP_1.6.0/com.ibm.netcool_ops.doc/soc/integration/concept/soc_int_storage.html) [integration/concept/soc\\_int\\_storage.html](https://www.ibm.com/support/knowledgecenter/SSTPTP_1.6.0/com.ibm.netcool_ops.doc/soc/integration/concept/soc_int_storage.html).

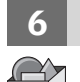

#### **6 Étape 6 : Facultatif : Préparez les secrets pour le chiffrement TLS**

Créez manuellement un certificat et utilisez votre propre autorité de certification pour signer le certificat, comme décrit à l'adresse [https://www.ibm.com/support/knowledgecenter/SSTPTP\\_1.6.0/com.ibm.netcool\\_ops.doc/soc/](https://www.ibm.com/support/knowledgecenter/SSTPTP_1.6.0/com.ibm.netcool_ops.doc/soc/integration/task/int-preparing_tls_secret.html) [integration/task/int-preparing\\_tls\\_secret.html.](https://www.ibm.com/support/knowledgecenter/SSTPTP_1.6.0/com.ibm.netcool_ops.doc/soc/integration/task/int-preparing_tls_secret.html)

#### **7 Étape 7 : Créez un secret de registre**

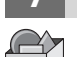

#### Créez un secret de registre Docker pour permettre à IBM Cloud Private d'extraire Operations Management sur l'archive IBM Cloud Private depuis votre registre Docker local dans l'espace de nom de votre cluster, comme décrit à l'adresse [https://www.ibm.com/support/knowledgecenter/SSTPTP\\_1.6.0/com.ibm.netcool\\_ops.doc/soc/](https://www.ibm.com/support/knowledgecenter/SSTPTP_1.6.0/com.ibm.netcool_ops.doc/soc/integration/task/int-creating_secret_for_namespace_access.html) [integration/task/int-creating\\_secret\\_for\\_namespace\\_access.html](https://www.ibm.com/support/knowledgecenter/SSTPTP_1.6.0/com.ibm.netcool_ops.doc/soc/integration/task/int-creating_secret_for_namespace_access.html).

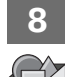

#### **8 Étape 8 : Facultatif : Configurez le contrôle d'accès au pod**

Créez manuellement le compte de service, les rôles et la liaison des rôles, comme décrit à l'adresse [https://](https://www.ibm.com/support/knowledgecenter/SSTPTP_1.6.0/com.ibm.netcool_ops.doc/soc/integration/task/int-configuring_pod_access_control.html) [www.ibm.com/support/knowledgecenter/SSTPTP\\_1.6.0/com.ibm.netcool\\_ops.doc/soc/integration/task/int](https://www.ibm.com/support/knowledgecenter/SSTPTP_1.6.0/com.ibm.netcool_ops.doc/soc/integration/task/int-configuring_pod_access_control.html)[configuring\\_pod\\_access\\_control.html.](https://www.ibm.com/support/knowledgecenter/SSTPTP_1.6.0/com.ibm.netcool_ops.doc/soc/integration/task/int-configuring_pod_access_control.html)

#### **9 Étape 9 : Facultatif : Configurez les mots de passe et les secrets**

Créez manuellement les mots de passe et les secrets requis par Operations Management on IBM Cloud Private, comme décrit à l'adresse [https://www.ibm.com/support/knowledgecenter/SSTPTP\\_1.6.0/](https://www.ibm.com/support/knowledgecenter/SSTPTP_1.6.0/com.ibm.netcool_ops.doc/soc/integration/task/int-creating_passwords_and_secrets.html) [com.ibm.netcool\\_ops.doc/soc/integration/task/int-creating\\_passwords\\_and\\_secrets.html](https://www.ibm.com/support/knowledgecenter/SSTPTP_1.6.0/com.ibm.netcool_ops.doc/soc/integration/task/int-creating_passwords_and_secrets.html).

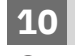

#### **10 Étape 10 : Chargez le logiciel dans IBM Cloud Private.**

Chargez l'archive du logiciel dans IBM Cloud Private comme décrit à l'adresse [https://www.ibm.com/support/](https://www.ibm.com/support/knowledgecenter/SSTPTP_1.6.0/com.ibm.netcool_ops.doc/soc/integration/task/int_loading-into-icp.html) [knowledgecenter/SSTPTP\\_1.6.0/com.ibm.netcool\\_ops.doc/soc/integration/task/int\\_loading-into-icp.html](https://www.ibm.com/support/knowledgecenter/SSTPTP_1.6.0/com.ibm.netcool_ops.doc/soc/integration/task/int_loading-into-icp.html)

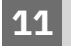

#### **11 Étape 11 : Installez le logiciel**

Installez Operations Management on IBM Cloud Private comme décrit à l'adresse [https://www.ibm.com/support/](https://www.ibm.com/support/knowledgecenter/SSTPTP_1.6.0/com.ibm.netcool_ops.doc/soc/integration/task/int_installing-opsmg-icpt.html) [knowledgecenter/SSTPTP\\_1.6.0/com.ibm.netcool\\_ops.doc/soc/integration/task/int\\_installing-opsmg-icpt.html](https://www.ibm.com/support/knowledgecenter/SSTPTP_1.6.0/com.ibm.netcool_ops.doc/soc/integration/task/int_installing-opsmg-icpt.html)

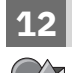

#### **12 Étape 12 : Facultatif : Installez l'extension Service Management**

Installez éventuellement Agile Service Manager sur IBM Cloud Private comme décrit à l'adresse [https://](https://www.ibm.com/support/knowledgecenter/SSTPTP_1.6.0/com.ibm.netcool_ops.doc/soc/integration/task/int_installing-asm.html) [www.ibm.com/support/knowledgecenter/SSTPTP\\_1.6.0/com.ibm.netcool\\_ops.doc/soc/integration/task/](https://www.ibm.com/support/knowledgecenter/SSTPTP_1.6.0/com.ibm.netcool_ops.doc/soc/integration/task/int_installing-asm.html) [int\\_installing-asm.html.](https://www.ibm.com/support/knowledgecenter/SSTPTP_1.6.0/com.ibm.netcool_ops.doc/soc/integration/task/int_installing-asm.html)

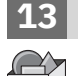

#### **13 Étape 13 : Exécutez les tâches de configuration post-installation**

Exécutez les tâches de configuration post-installation comme décrit à l'adresse [https://www.ibm.com/support/](https://www.ibm.com/support/knowledgecenter/SSTPTP_1.6.0/com.ibm.netcool_ops.doc/soc/integration/task/int_post-install-tasks-icp.html) [knowledgecenter/SSTPTP\\_1.6.0/com.ibm.netcool\\_ops.doc/soc/integration/task/int\\_post-install-tasks-icp.html](https://www.ibm.com/support/knowledgecenter/SSTPTP_1.6.0/com.ibm.netcool_ops.doc/soc/integration/task/int_post-install-tasks-icp.html)

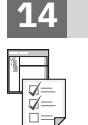

**?**

#### **14 Étape 14 : Mise en route**

Démarrez les produits et connectez-vous, comme décrit à l'adresse [https://www.ibm.com/support/](https://www.ibm.com/support/knowledgecenter/SSTPTP_1.6.0/com.ibm.netcool_ops.doc/soc/start/task/start_getting-started-icp.html) [knowledgecenter/SSTPTP\\_1.6.0/com.ibm.netcool\\_ops.doc/soc/start/task/start\\_getting-started-icp.html](https://www.ibm.com/support/knowledgecenter/SSTPTP_1.6.0/com.ibm.netcool_ops.doc/soc/start/task/start_getting-started-icp.html).

#### **Informations complémentaires**

Pour plus d'informations sur l'utilisation de la solution, voir [Netcool Operations Insight Knowledge Center.](https://www.ibm.com/support/knowledgecenter/SSTPTP)

IBM® Netcool Operations Insight Version 1.6.0.1 - Eléments sous licence - Propriété d'IBM. © Copyright IBM Corp. 2019. U.S. Government Users Restricted Rights - Use, duplication or disclosure restricted by GSA ADP Schedule Contract with IBM Corp.

IBM, le logo IBM et ibm.com sont des marques d'International Business Machines Corp. dans de nombreux pays. Les autres noms de produits et de services peuvent appartenir à IBM ou à des tiers. La liste actualisée de toutes les marques d'IBM est disponible sur la page Web [www.ibm.com/legal/copytrade.shtml](http://www.ibm.com/legal/copytrade.shtml).

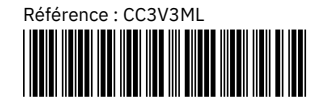

## Netcool Operations Insight on IBM Cloud Private

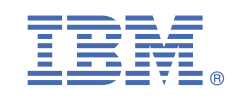

### **1.6.0.1 változat**

## **Gyors üzembehelyezési útmutató**

*Ez az útmutató a megoldás termékeinek gyors és egyszerű telepítését ismerteti.*

#### **A megoldás bemutatása**

A Netcool Operations Insight valós idejű és történeti analitikai funkcióival segítséget nyújt az üzleti szolgáltatásokat érintő események egyesítésében, csökkentésében és rangsorolásában. A tartalmazott termékek és a legfrissebb támogatott javítócsomagok listája a következő helyen található: [https://www.ibm.com/support/knowledgecenter/SSTPTP\\_1.6.0/](https://www.ibm.com/support/knowledgecenter/SSTPTP_1.6.0/com.ibm.netcool_ops.doc/soc/external/ext-current_release.html) [com.ibm.netcool\\_ops.doc/soc/external/ext-current\\_release.html](https://www.ibm.com/support/knowledgecenter/SSTPTP_1.6.0/com.ibm.netcool_ops.doc/soc/external/ext-current_release.html).

#### **1 Lépés 1: A szoftver és a dokumentáció beszerzése**

Ha szeretné letölteni a terméket, kövesse az IBM Knowledge Center útmutatásait: [Netcool Operations Insight](https://www.ibm.com/support/knowledgecenter/SSTPTP) [Knowledge Center.](https://www.ibm.com/support/knowledgecenter/SSTPTP)

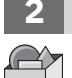

**?**

#### **2 Lépés 2: A hardver- és rendszerkonfiguráció kiértékelése**

Tekintse át a rendszerkövetelményeket a következő címen: [https://www.ibm.com/support/knowledgecenter/](https://www.ibm.com/support/knowledgecenter/SSTPTP_1.6.0/com.ibm.netcool_ops.doc/soc/integration/reference/soc_int_reqsforcloudinstallation.html) [SSTPTP\\_1.6.0/com.ibm.netcool\\_ops.doc/soc/integration/reference/soc\\_int\\_reqsforcloudinstallation.html.](https://www.ibm.com/support/knowledgecenter/SSTPTP_1.6.0/com.ibm.netcool_ops.doc/soc/integration/reference/soc_int_reqsforcloudinstallation.html)

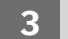

#### **3 Lépés 3: Telepítési architektúra áttekintése**

A podok közötti kapcsolatokat megjelenítő teljes architektúra diagram megtekinthető a következő helyen: [https://](https://www.ibm.com/support/knowledgecenter/SSTPTP_1.6.0/com.ibm.netcool_ops.doc/soc/integration/concept/soc_int_noicontphysicaldeplexample.html) [www.ibm.com/support/knowledgecenter/SSTPTP\\_1.6.0/com.ibm.netcool\\_ops.doc/soc/integration/concept/](https://www.ibm.com/support/knowledgecenter/SSTPTP_1.6.0/com.ibm.netcool_ops.doc/soc/integration/concept/soc_int_noicontphysicaldeplexample.html) [soc\\_int\\_noicontphysicaldeplexample.html](https://www.ibm.com/support/knowledgecenter/SSTPTP_1.6.0/com.ibm.netcool_ops.doc/soc/integration/concept/soc_int_noicontphysicaldeplexample.html).

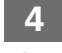

#### **4 Lépés 4: A fürt előkészítése**

Készítse elő az Operations Management fürtöt az IBM Cloud Private terméken a következők alapján: [https://](https://www.ibm.com/support/knowledgecenter/SSTPTP_1.6.0/com.ibm.netcool_ops.doc/soc/integration/task/soc_int_preparing-cluster.html) [www.ibm.com/support/knowledgecenter/SSTPTP\\_1.6.0/com.ibm.netcool\\_ops.doc/soc/integration/task/](https://www.ibm.com/support/knowledgecenter/SSTPTP_1.6.0/com.ibm.netcool_ops.doc/soc/integration/task/soc_int_preparing-cluster.html) [soc\\_int\\_preparing-cluster.html.](https://www.ibm.com/support/knowledgecenter/SSTPTP_1.6.0/com.ibm.netcool_ops.doc/soc/integration/task/soc_int_preparing-cluster.html)

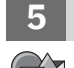

#### **5 Lépés 5: Tároló létrehozása**

A tárolót hozza létre az Operations Management IBM Cloud Private platformon történő telepítése előtt a következő útmutatások szerint: [https://www.ibm.com/support/knowledgecenter/SSTPTP\\_1.6.0/](https://www.ibm.com/support/knowledgecenter/SSTPTP_1.6.0/com.ibm.netcool_ops.doc/soc/integration/concept/soc_int_storage.html) [com.ibm.netcool\\_ops.doc/soc/integration/concept/soc\\_int\\_storage.html](https://www.ibm.com/support/knowledgecenter/SSTPTP_1.6.0/com.ibm.netcool_ops.doc/soc/integration/concept/soc_int_storage.html).

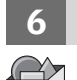

#### **6 Lépés 6: Választható: TLS titkosításhoz titkos kulcsok létrehozása.**

Hozzon létre manuálisan egy tanúsítványt, és saját tanúsítványhatósága segítségével írja alá, a következő útmutatás szerint: [https://www.ibm.com/support/knowledgecenter/SSTPTP\\_1.6.0/com.ibm.netcool\\_ops.doc/soc/](https://www.ibm.com/support/knowledgecenter/SSTPTP_1.6.0/com.ibm.netcool_ops.doc/soc/integration/task/int-preparing_tls_secret.html) [integration/task/int-preparing\\_tls\\_secret.html.](https://www.ibm.com/support/knowledgecenter/SSTPTP_1.6.0/com.ibm.netcool_ops.doc/soc/integration/task/int-preparing_tls_secret.html)

#### **7 Lépés 7: Nyilvántartás titkos kulcsának létrehozása**

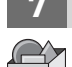

Hozzon létre egy Docker nyilvántartás titkot, hogy lehetővé tegye az IBM Cloud Private számára az IBM Cloud Private archívumban található Operations Management behúzását a helyi Docker nyilvántartásból a fürt névterébe, a következő ismertetés szerint: [https://www.ibm.com/support/knowledgecenter/SSTPTP\\_1.6.0/](https://www.ibm.com/support/knowledgecenter/SSTPTP_1.6.0/com.ibm.netcool_ops.doc/soc/integration/task/int-creating_secret_for_namespace_access.html) [com.ibm.netcool\\_ops.doc/soc/integration/task/int-creating\\_secret\\_for\\_namespace\\_access.html](https://www.ibm.com/support/knowledgecenter/SSTPTP_1.6.0/com.ibm.netcool_ops.doc/soc/integration/task/int-creating_secret_for_namespace_access.html).

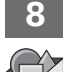

#### **8 Lépés 8: Választható: Pod hozzáférés-felügyelet beállítása**

Hozza létre manuálisan a szolgáltatási fiókot, szerepeket és szerep kötéseket a következők szerint: [https://](https://www.ibm.com/support/knowledgecenter/SSTPTP_1.6.0/com.ibm.netcool_ops.doc/soc/integration/task/int-configuring_pod_access_control.html) [www.ibm.com/support/knowledgecenter/SSTPTP\\_1.6.0/com.ibm.netcool\\_ops.doc/soc/integration/task/int](https://www.ibm.com/support/knowledgecenter/SSTPTP_1.6.0/com.ibm.netcool_ops.doc/soc/integration/task/int-configuring_pod_access_control.html)[configuring\\_pod\\_access\\_control.html.](https://www.ibm.com/support/knowledgecenter/SSTPTP_1.6.0/com.ibm.netcool_ops.doc/soc/integration/task/int-configuring_pod_access_control.html)

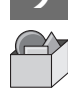

#### **9 Lépés 9: Választható: Jelszavak és titkos kulcsok beállítása**

Hozza létre manuálisan az Operations Management on IBM Cloud Private által igényelt jelszavakat és titkokat a következők szerint: [https://www.ibm.com/support/knowledgecenter/SSTPTP\\_1.6.0/com.ibm.netcool\\_ops.doc/soc/](https://www.ibm.com/support/knowledgecenter/SSTPTP_1.6.0/com.ibm.netcool_ops.doc/soc/integration/task/int-creating_passwords_and_secrets.html) [integration/task/int-creating\\_passwords\\_and\\_secrets.html](https://www.ibm.com/support/knowledgecenter/SSTPTP_1.6.0/com.ibm.netcool_ops.doc/soc/integration/task/int-creating_passwords_and_secrets.html).

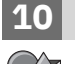

#### **10 Lépés 10: Szoftver betöltése az IBM Cloud Private termékbe.**

Töltse be a szoftverarchívumot az IBM Cloud Private termékbe a következő leírás alapján: [https://www.ibm.com/](https://www.ibm.com/support/knowledgecenter/SSTPTP_1.6.0/com.ibm.netcool_ops.doc/soc/integration/task/int_loading-into-icp.html) [support/knowledgecenter/SSTPTP\\_1.6.0/com.ibm.netcool\\_ops.doc/soc/integration/task/int\\_loading-into-icp.html](https://www.ibm.com/support/knowledgecenter/SSTPTP_1.6.0/com.ibm.netcool_ops.doc/soc/integration/task/int_loading-into-icp.html)

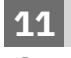

#### **11 Lépés 11: A szoftver telepítése**

Telepítse az Operations Management on IBM Cloud Private terméket a következő leírás alapján: [https://](https://www.ibm.com/support/knowledgecenter/SSTPTP_1.6.0/com.ibm.netcool_ops.doc/soc/integration/task/int_installing-opsmg-icpt.html) [www.ibm.com/support/knowledgecenter/SSTPTP\\_1.6.0/com.ibm.netcool\\_ops.doc/soc/integration/task/](https://www.ibm.com/support/knowledgecenter/SSTPTP_1.6.0/com.ibm.netcool_ops.doc/soc/integration/task/int_installing-opsmg-icpt.html) [int\\_installing-opsmg-icpt.html](https://www.ibm.com/support/knowledgecenter/SSTPTP_1.6.0/com.ibm.netcool_ops.doc/soc/integration/task/int_installing-opsmg-icpt.html)

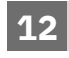

#### **12 Lépés 12: Elhagyható: A Service Management kiterjesztés telepítése**

Opcionálisan telepítheti az Agile Service Manager programot az IBM Cloud Private termékre a követlező leírás alapján: [https://www.ibm.com/support/knowledgecenter/SSTPTP\\_1.6.0/com.ibm.netcool\\_ops.doc/soc/](https://www.ibm.com/support/knowledgecenter/SSTPTP_1.6.0/com.ibm.netcool_ops.doc/soc/integration/task/int_installing-asm.html) [integration/task/int\\_installing-asm.html](https://www.ibm.com/support/knowledgecenter/SSTPTP_1.6.0/com.ibm.netcool_ops.doc/soc/integration/task/int_installing-asm.html).

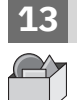

#### **13 Lépés 13: Telepítés utáni konfigurálási feladatok végrehajtása**

Végezze el a telepítés utáni konfigurálási lépéseket a következő leírás alapján: [https://www.ibm.com/support/](https://www.ibm.com/support/knowledgecenter/SSTPTP_1.6.0/com.ibm.netcool_ops.doc/soc/integration/task/int_post-install-tasks-icp.html) [knowledgecenter/SSTPTP\\_1.6.0/com.ibm.netcool\\_ops.doc/soc/integration/task/int\\_post-install-tasks-icp.html](https://www.ibm.com/support/knowledgecenter/SSTPTP_1.6.0/com.ibm.netcool_ops.doc/soc/integration/task/int_post-install-tasks-icp.html)

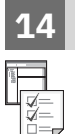

#### **14 Lépés 14: Kezdeti lépések**

Indítsa el a termékeket, és jelentkezzen be. Lásd: [https://www.ibm.com/support/knowledgecenter/SSTPTP\\_1.6.0/](https://www.ibm.com/support/knowledgecenter/SSTPTP_1.6.0/com.ibm.netcool_ops.doc/soc/start/task/start_getting-started-icp.html) [com.ibm.netcool\\_ops.doc/soc/start/task/start\\_getting-started-icp.html.](https://www.ibm.com/support/knowledgecenter/SSTPTP_1.6.0/com.ibm.netcool_ops.doc/soc/start/task/start_getting-started-icp.html)

#### **További információk**

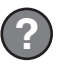

A megoldás használatára vonatkozó további információkért tekintse meg a dokumentációt a [Netcool Operations](https://www.ibm.com/support/knowledgecenter/SSTPTP) [Insight Knowledge Center](https://www.ibm.com/support/knowledgecenter/SSTPTP) címen.

IBM® Netcool Operations Insight 1.6.0.1 változat licenc hatálya alá tartozó anyagai - az IBM tulajdona. © Copyright IBM Corp. 2019. Az Egyesült Államok kormányzati felhasználóinak jogkorlátozása: A használatot, a másolást és a nyilvánosságra hozatalt az IBM Corporationnel kötött GSA ADP Schedule Contract korlátozza.

Az IBM, az IBM logó és az ibm.com az International Business Machines Corporationnek a világ számos országában regisztrált védjegye vagy bejegyzett védjegye. Más termékek és szolgáltatások neve is az IBM vagy más vállalatok védjegye lehet. A jelenlegi IBM védjegyek felsorolása a [www.ibm.com/legal/copytrade.shtml](http://www.ibm.com/legal/copytrade.shtml) címen tekinthető meg.

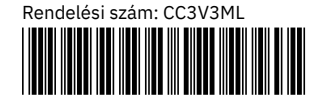

## IBM Cloud Private 上の Netcool Operations Insight

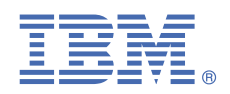

**バージョン 1.6.0.1**

## **クイック・スタート・ガイド**

ソリューションに含まれる製品を素早く簡単にインストールする方法を説明します。

#### **ソリューションの概要**

Netcool Operations Insight では、リアルタイム分析と履歴分析を使用し、ビジネス・サービスに影響を与えるイベントの 一元化、削減、優先順位付けを行うことができます。含まれている製品と、サポートされている最新のフィックスパック は、[https://www.ibm.com/support/knowledgecenter/SSTPTP\\_1.6.0/com.ibm.netcool\\_ops.doc/soc/external/ext](https://www.ibm.com/support/knowledgecenter/SSTPTP_1.6.0/com.ibm.netcool_ops.doc/soc/external/ext-current_release.html)[current\\_release.html](https://www.ibm.com/support/knowledgecenter/SSTPTP_1.6.0/com.ibm.netcool_ops.doc/soc/external/ext-current_release.html) にリストされています。

### **1 ステップ 1: ソフトウェアおよび資料の入手**

IBM Knowledge Center の説明に従って製品 [Netcool Operations Insight](https://www.ibm.com/support/knowledgecenter/SSTPTP) の Knowledge Center をダウンロードしま す。

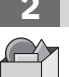

**?**

#### **2 ステップ 2: ハードウェア構成およびシステム構成の評価**

[https://www.ibm.com/support/knowledgecenter/SSTPTP\\_1.6.0/com.ibm.netcool\\_ops.doc/soc/integration/](https://www.ibm.com/support/knowledgecenter/SSTPTP_1.6.0/com.ibm.netcool_ops.doc/soc/integration/reference/soc_int_reqsforcloudinstallation.html) [reference/soc\\_int\\_reqsforcloudinstallation.html](https://www.ibm.com/support/knowledgecenter/SSTPTP_1.6.0/com.ibm.netcool_ops.doc/soc/integration/reference/soc_int_reqsforcloudinstallation.html) で、システム要件を確認します。

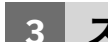

#### **3 ステップ 3: インストール済み環境のアーキテクチャーの確認**

ポッド間の接続を示す完全なアーキテクチャー図については、[https://www.ibm.com/support/knowledgecenter/](https://www.ibm.com/support/knowledgecenter/SSTPTP_1.6.0/com.ibm.netcool_ops.doc/soc/integration/concept/soc_int_noicontphysicaldeplexample.html) [SSTPTP\\_1.6.0/com.ibm.netcool\\_ops.doc/soc/integration/concept/soc\\_int\\_noicontphysicaldeplexample.html](https://www.ibm.com/support/knowledgecenter/SSTPTP_1.6.0/com.ibm.netcool_ops.doc/soc/integration/concept/soc_int_noicontphysicaldeplexample.html) を参 照してください。

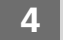

#### **4 ステップ 4: クラスターの準備**

IBM Cloud™ Private で Operations Management クラスターを準備します ([https://www.ibm.com/support/](https://www.ibm.com/support/knowledgecenter/SSTPTP_1.6.0/com.ibm.netcool_ops.doc/soc/integration/task/soc_int_preparing-cluster.html) [knowledgecenter/SSTPTP\\_1.6.0/com.ibm.netcool\\_ops.doc/soc/integration/task/soc\\_int\\_preparing-cluster.html](https://www.ibm.com/support/knowledgecenter/SSTPTP_1.6.0/com.ibm.netcool_ops.doc/soc/integration/task/soc_int_preparing-cluster.html) の 説明を参照してください)。

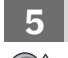

#### **5 ステップ 5: ストレージの作成**

Operations Management を IBM Cloud Private にインストールする前に、ストレージを作成します [\(https://](https://www.ibm.com/support/knowledgecenter/SSTPTP_1.6.0/com.ibm.netcool_ops.doc/soc/integration/concept/soc_int_storage.html) [www.ibm.com/support/knowledgecenter/SSTPTP\\_1.6.0/com.ibm.netcool\\_ops.doc/soc/integration/concept/](https://www.ibm.com/support/knowledgecenter/SSTPTP_1.6.0/com.ibm.netcool_ops.doc/soc/integration/concept/soc_int_storage.html) [soc\\_int\\_storage.html](https://www.ibm.com/support/knowledgecenter/SSTPTP_1.6.0/com.ibm.netcool_ops.doc/soc/integration/concept/soc_int_storage.html) の説明を参照してください)。

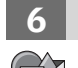

#### **6 ステップ 6: オプション: TLS 暗号化のためのシークレットの準備**

手動で証明書を作成し、ご利用の認証局を使用して証明書に署名します [\(https://www.ibm.com/support/](https://www.ibm.com/support/knowledgecenter/SSTPTP_1.6.0/com.ibm.netcool_ops.doc/soc/integration/task/int-preparing_tls_secret.html) [knowledgecenter/SSTPTP\\_1.6.0/com.ibm.netcool\\_ops.doc/soc/integration/task/int-preparing\\_tls\\_secret.html](https://www.ibm.com/support/knowledgecenter/SSTPTP_1.6.0/com.ibm.netcool_ops.doc/soc/integration/task/int-preparing_tls_secret.html) の 説明を参照してください)。

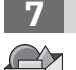

#### **7 ステップ 7: レジストリー・シークレットの作成**

Docker レジストリー・シークレットを作成し、IBM Cloud Private が IBM Cloud Private アーカイブ上の Operations Management を、ローカル Docker レジストリーからご使用のクラスターの名前空間にプルできるようにします ([https://www.ibm.com/support/knowledgecenter/SSTPTP\\_1.6.0/com.ibm.netcool\\_ops.doc/soc/integration/task/](https://www.ibm.com/support/knowledgecenter/SSTPTP_1.6.0/com.ibm.netcool_ops.doc/soc/integration/task/int-creating_secret_for_namespace_access.html) [int-creating\\_secret\\_for\\_namespace\\_access.html](https://www.ibm.com/support/knowledgecenter/SSTPTP_1.6.0/com.ibm.netcool_ops.doc/soc/integration/task/int-creating_secret_for_namespace_access.html) の説明を参照してください)。

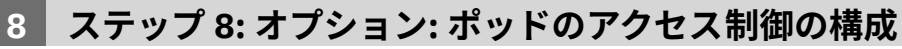

サービス・アカウント、役割、および役割バインディングを手動で作成します [\(https://www.ibm.com/support/](https://www.ibm.com/support/knowledgecenter/SSTPTP_1.6.0/com.ibm.netcool_ops.doc/soc/integration/task/int-configuring_pod_access_control.html) [knowledgecenter/SSTPTP\\_1.6.0/com.ibm.netcool\\_ops.doc/soc/integration/task/int](https://www.ibm.com/support/knowledgecenter/SSTPTP_1.6.0/com.ibm.netcool_ops.doc/soc/integration/task/int-configuring_pod_access_control.html)configuring pod access control.html の説明を参照してください)。

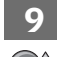

#### **9 ステップ 9: オプション: パスワードおよびシークレットの構成**

Operations Management on IBM Cloud Private が必要とするパスワードおよびシークレットを手動で作成します ([https://www.ibm.com/support/knowledgecenter/SSTPTP\\_1.6.0/com.ibm.netcool\\_ops.doc/soc/integration/task/](https://www.ibm.com/support/knowledgecenter/SSTPTP_1.6.0/com.ibm.netcool_ops.doc/soc/integration/task/int-creating_passwords_and_secrets.html) [int-creating\\_passwords\\_and\\_secrets.html](https://www.ibm.com/support/knowledgecenter/SSTPTP_1.6.0/com.ibm.netcool_ops.doc/soc/integration/task/int-creating_passwords_and_secrets.html) の説明を参照してください)。

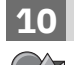

#### **10 ステップ 10: IBM Cloud Private へのソフトウェアのロード**

IBM Cloud Private にソフトウェア・アーカイブをロードします [\(https://www.ibm.com/support/knowledgecenter/](https://www.ibm.com/support/knowledgecenter/SSTPTP_1.6.0/com.ibm.netcool_ops.doc/soc/integration/task/int_loading-into-icp.html) [SSTPTP\\_1.6.0/com.ibm.netcool\\_ops.doc/soc/integration/task/int\\_loading-into-icp.html](https://www.ibm.com/support/knowledgecenter/SSTPTP_1.6.0/com.ibm.netcool_ops.doc/soc/integration/task/int_loading-into-icp.html) の説明を参照してくださ い)。

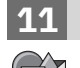

### **11 ステップ 11: ソフトウェアのインストール**

Operations Management on IBM Cloud Private をインストールします ([https://www.ibm.com/support/](https://www.ibm.com/support/knowledgecenter/SSTPTP_1.6.0/com.ibm.netcool_ops.doc/soc/integration/task/int_installing-opsmg-icpt.html) [knowledgecenter/SSTPTP\\_1.6.0/com.ibm.netcool\\_ops.doc/soc/integration/task/int\\_installing-opsmg-icpt.html](https://www.ibm.com/support/knowledgecenter/SSTPTP_1.6.0/com.ibm.netcool_ops.doc/soc/integration/task/int_installing-opsmg-icpt.html) の 説明を参照してください)。

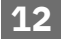

#### **12 ステップ 12: オプション: Service Management 拡張のインストール**

オプションで Agile Service Manager を IBM Cloud Private にインストールします [\(https://www.ibm.com/support/](https://www.ibm.com/support/knowledgecenter/SSTPTP_1.6.0/com.ibm.netcool_ops.doc/soc/integration/task/int_installing-asm.html) knowledgecenter/SSTPTP 1.6.0/com.ibm.netcool\_ops.doc/soc/integration/task/int\_installing-asm.html の説明を 参照してください)。

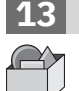

#### **13 ステップ 13: インストール後の構成タスクの実行**

インストール後の構成タスクを実行します [\(https://www.ibm.com/support/knowledgecenter/SSTPTP\\_1.6.0/](https://www.ibm.com/support/knowledgecenter/SSTPTP_1.6.0/com.ibm.netcool_ops.doc/soc/integration/task/int_post-install-tasks-icp.html) [com.ibm.netcool\\_ops.doc/soc/integration/task/int\\_post-install-tasks-icp.html](https://www.ibm.com/support/knowledgecenter/SSTPTP_1.6.0/com.ibm.netcool_ops.doc/soc/integration/task/int_post-install-tasks-icp.html) の説明を参照してください)。

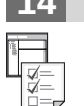

**?**

#### **14 ステップ 14: 使用の開始**

製品を開始してログインします [\(https://www.ibm.com/support/knowledgecenter/SSTPTP\\_1.6.0/](https://www.ibm.com/support/knowledgecenter/SSTPTP_1.6.0/com.ibm.netcool_ops.doc/soc/start/task/start_getting-started-icp.html) [com.ibm.netcool\\_ops.doc/soc/start/task/start\\_getting-started-icp.html](https://www.ibm.com/support/knowledgecenter/SSTPTP_1.6.0/com.ibm.netcool_ops.doc/soc/start/task/start_getting-started-icp.html) の説明を参照してください)。

#### **詳細情報**

ソリューションの使用について詳しくは、[Netcool Operations Insight](https://www.ibm.com/support/knowledgecenter/SSTPTP) の Knowledge Center の資料を参照してくださ い。

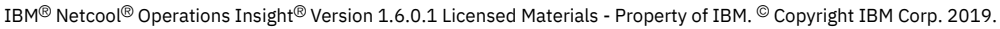

IBM、IBM ロゴ、および ibm.com® は、世界の多くの国で登録された International Business Machines Corporation の商標です。他の製品名およびサービス名等は、それぞれ IBM または各社の商標である場合があります。現時点での IBM の商標リストについては、<http://www.ibm.com/legal/copytrade.shtml> をご覧ください。

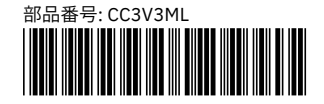

## Netcool Operations Insight on IBM Cloud Private

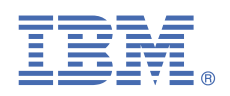

**버전 1.6.0.1**

## **빠른 시작 안내서**

이 안내서에서는 솔루션에서 제품을 설치하는 빠르고 쉬운 방법에 대해 설명합니다*.*

### **솔루션 개요**

Netcool Operations Insight는 실시간 및 히스토리 분석을 사용하여 비즈니스 서비스에 영향을 주는 이벤트를 통합하고 축소하며 우선 순위를 지정하는 데 도움을 줍니다. 포함된 제품 및 지원되는 최신 수정팩 목록은 [https://www.ibm.com/support/](https://www.ibm.com/support/knowledgecenter/SSTPTP_1.6.0/com.ibm.netcool_ops.doc/soc/external/ext-current_release.html) [knowledgecenter/SSTPTP\\_1.6.0/com.ibm.netcool\\_ops.doc/soc/external/ext-current\\_release.html](https://www.ibm.com/support/knowledgecenter/SSTPTP_1.6.0/com.ibm.netcool_ops.doc/soc/external/ext-current_release.html)에 있습니다.

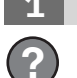

#### **1 단계 1: 소프트웨어 및 문서 액세스**

제품을 다운로드하려면 IBM Knowledge Center[Netcool Operations Insight Knowledge Center](https://www.ibm.com/support/knowledgecenter/SSTPTP)의 지시사항을 따르십시오.

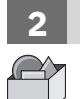

#### **2 단계 2: 하드웨어 및 시스템 구성 평가**

[https://www.ibm.com/support/knowledgecenter/SSTPTP\\_1.6.0/com.ibm.netcool\\_ops.doc/soc/integration/](https://www.ibm.com/support/knowledgecenter/SSTPTP_1.6.0/com.ibm.netcool_ops.doc/soc/integration/reference/soc_int_reqsforcloudinstallation.html) [reference/soc\\_int\\_reqsforcloudinstallation.html](https://www.ibm.com/support/knowledgecenter/SSTPTP_1.6.0/com.ibm.netcool_ops.doc/soc/integration/reference/soc_int_reqsforcloudinstallation.html)에 있는 시스템 요구사항을 검토하십시오.

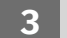

#### **3 단계 3: 설치 아키텍처 검토**

팟(Pod) 간의 연결을 보여주는 전체 아키텍처 다이어그램은 [https://www.ibm.com/support/knowledgecenter/](https://www.ibm.com/support/knowledgecenter/SSTPTP_1.6.0/com.ibm.netcool_ops.doc/soc/integration/concept/soc_int_noicontphysicaldeplexample.html) [SSTPTP\\_1.6.0/com.ibm.netcool\\_ops.doc/soc/integration/concept/soc\\_int\\_noicontphysicaldeplexample.html](https://www.ibm.com/support/knowledgecenter/SSTPTP_1.6.0/com.ibm.netcool_ops.doc/soc/integration/concept/soc_int_noicontphysicaldeplexample.html)을 참 조하십시오.

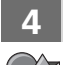

#### **4 단계 4: 클러스터 준비**

[https://www.ibm.com/support/knowledgecenter/SSTPTP\\_1.6.0/com.ibm.netcool\\_ops.doc/soc/integration/task/](https://www.ibm.com/support/knowledgecenter/SSTPTP_1.6.0/com.ibm.netcool_ops.doc/soc/integration/task/soc_int_preparing-cluster.html) [soc\\_int\\_preparing-cluster.html](https://www.ibm.com/support/knowledgecenter/SSTPTP_1.6.0/com.ibm.netcool_ops.doc/soc/integration/task/soc_int_preparing-cluster.html)에 설명된 대로 IBM Cloud™ Private에서 Operations Management 클러스터를 준비하십 시오.

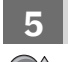

#### **5 단계 5: 스토리지 작성**

[https://www.ibm.com/support/knowledgecenter/SSTPTP\\_1.6.0/com.ibm.netcool\\_ops.doc/soc/integration/](https://www.ibm.com/support/knowledgecenter/SSTPTP_1.6.0/com.ibm.netcool_ops.doc/soc/integration/concept/soc_int_storage.html) [concept/soc\\_int\\_storage.html](https://www.ibm.com/support/knowledgecenter/SSTPTP_1.6.0/com.ibm.netcool_ops.doc/soc/integration/concept/soc_int_storage.html)에 설명된 대로 Operations Management on IBM Cloud Private을 설치하기 전에 스토리지 를 작성하십시오.

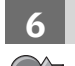

#### **6 단계 6: 선택사항: TLS 암호화를 위한 시크릿 준비**

[https://www.ibm.com/support/knowledgecenter/SSTPTP\\_1.6.0/com.ibm.netcool\\_ops.doc/soc/integration/task/](https://www.ibm.com/support/knowledgecenter/SSTPTP_1.6.0/com.ibm.netcool_ops.doc/soc/integration/task/int-preparing_tls_secret.html) [int-preparing\\_tls\\_secret.html](https://www.ibm.com/support/knowledgecenter/SSTPTP_1.6.0/com.ibm.netcool_ops.doc/soc/integration/task/int-preparing_tls_secret.html)에 설명된 대로 수동으로 인증서를 작성하고 고유한 인증 기관을 사용하여 인증서에 서명하십 시오.

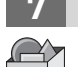

#### **7 단계 7: 레지스트리 시크릿 작성**

[https://www.ibm.com/support/knowledgecenter/SSTPTP\\_1.6.0/com.ibm.netcool\\_ops.doc/soc/integration/task/](https://www.ibm.com/support/knowledgecenter/SSTPTP_1.6.0/com.ibm.netcool_ops.doc/soc/integration/task/int-creating_secret_for_namespace_access.html) [int-creating\\_secret\\_for\\_namespace\\_access.html](https://www.ibm.com/support/knowledgecenter/SSTPTP_1.6.0/com.ibm.netcool_ops.doc/soc/integration/task/int-creating_secret_for_namespace_access.html)에 설명된 대로 IBM Cloud Private이 로컬 Docker 레지스트리에서 클러 스터의 네임스페이스로 Operations Management on IBM Cloud Private 아카이브를 가져올 수 있도록 Docker 레지스트리 및 시크릿을 작성하십시오.

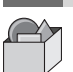

#### **8 단계 8: 선택사항: 팟(Pod) 액세스 제어 구성**

[https://www.ibm.com/support/knowledgecenter/SSTPTP\\_1.6.0/com.ibm.netcool\\_ops.doc/soc/integration/task/](https://www.ibm.com/support/knowledgecenter/SSTPTP_1.6.0/com.ibm.netcool_ops.doc/soc/integration/task/int-configuring_pod_access_control.html) [int-configuring\\_pod\\_access\\_control.html](https://www.ibm.com/support/knowledgecenter/SSTPTP_1.6.0/com.ibm.netcool_ops.doc/soc/integration/task/int-configuring_pod_access_control.html)에 설명된 대로 서비스 계정, 역할 및 역할 바인딩을 수동으로 작성하십시오.

#### **9 단계 9: 선택사항: 비밀번호 및 시크릿 구성**

[https://www.ibm.com/support/knowledgecenter/SSTPTP\\_1.6.0/com.ibm.netcool\\_ops.doc/soc/integration/task/](https://www.ibm.com/support/knowledgecenter/SSTPTP_1.6.0/com.ibm.netcool_ops.doc/soc/integration/task/int-creating_passwords_and_secrets.html) [int-creating\\_passwords\\_and\\_secrets.html](https://www.ibm.com/support/knowledgecenter/SSTPTP_1.6.0/com.ibm.netcool_ops.doc/soc/integration/task/int-creating_passwords_and_secrets.html)에 설명된 대로 Operations Management on IBM Cloud Private에 필요한 비 밀번호 및 시크릿을 수동으로 작성하십시오.

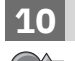

#### **10 단계 10: IBM Cloud Private에 소프트웨어 로드**

[https://www.ibm.com/support/knowledgecenter/SSTPTP\\_1.6.0/com.ibm.netcool\\_ops.doc/soc/integration/task/](https://www.ibm.com/support/knowledgecenter/SSTPTP_1.6.0/com.ibm.netcool_ops.doc/soc/integration/task/int_loading-into-icp.html) [int\\_loading-into-icp.html](https://www.ibm.com/support/knowledgecenter/SSTPTP_1.6.0/com.ibm.netcool_ops.doc/soc/integration/task/int_loading-into-icp.html)에 설명된 대로 소프트웨어 아카이브를 IBM Cloud Private에 로드하십시오.

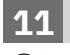

#### **11 단계 11: 소프트웨어 설치**

[https://www.ibm.com/support/knowledgecenter/SSTPTP\\_1.6.0/com.ibm.netcool\\_ops.doc/soc/integration/task/](https://www.ibm.com/support/knowledgecenter/SSTPTP_1.6.0/com.ibm.netcool_ops.doc/soc/integration/task/int_installing-opsmg-icpt.html) [int\\_installing-opsmg-icpt.html](https://www.ibm.com/support/knowledgecenter/SSTPTP_1.6.0/com.ibm.netcool_ops.doc/soc/integration/task/int_installing-opsmg-icpt.html)에 설명된 대로 Operations Management on IBM Cloud Private을 설치하십시오.

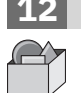

#### **12 단계 12: 선택사항: Service Management 확장 설치**

선택적으로, [https://www.ibm.com/support/knowledgecenter/SSTPTP\\_1.6.0/com.ibm.netcool\\_ops.doc/soc/](https://www.ibm.com/support/knowledgecenter/SSTPTP_1.6.0/com.ibm.netcool_ops.doc/soc/integration/task/int_installing-asm.html) [integration/task/int\\_installing-asm.html](https://www.ibm.com/support/knowledgecenter/SSTPTP_1.6.0/com.ibm.netcool_ops.doc/soc/integration/task/int_installing-asm.html)에 설명된 대로 Agile Service Manager on IBM Cloud Private을 설치하십시오.

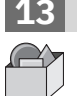

#### **13 단계 13: 설치 후 작업 구성 태스크 수행**

[https://www.ibm.com/support/knowledgecenter/SSTPTP\\_1.6.0/com.ibm.netcool\\_ops.doc/soc/integration/task/](https://www.ibm.com/support/knowledgecenter/SSTPTP_1.6.0/com.ibm.netcool_ops.doc/soc/integration/task/int_post-install-tasks-icp.html) [int\\_post-install-tasks-icp.html](https://www.ibm.com/support/knowledgecenter/SSTPTP_1.6.0/com.ibm.netcool_ops.doc/soc/integration/task/int_post-install-tasks-icp.html)에 설명된 대로 설치 후 작업 구성 태스크를 수행하십시오.

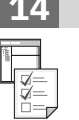

**?**

#### **14 단계 14: 시작하기**

[https://www.ibm.com/support/knowledgecenter/SSTPTP\\_1.6.0/com.ibm.netcool\\_ops.doc/soc/start/task/](https://www.ibm.com/support/knowledgecenter/SSTPTP_1.6.0/com.ibm.netcool_ops.doc/soc/start/task/start_getting-started-icp.html) [start\\_getting-started-icp.html](https://www.ibm.com/support/knowledgecenter/SSTPTP_1.6.0/com.ibm.netcool_ops.doc/soc/start/task/start_getting-started-icp.html)에 설명된 대로 제품을 시작하고 로그인하십시오.

#### **자세한 정보**

솔루션 사용에 대한 자세한 정보는 [Netcool Operations Insight Knowledge Center](https://www.ibm.com/support/knowledgecenter/SSTPTP)의 문서를 참조하십시오.

IBM® Netcool® Operations Insight® 버전 1.6.0.1 Licensed Materials - Property of IBM. © Copyright IBM Corp. 2019. U.S. Government Users Restricted Rights - Use, duplication or disclosure restricted by GSA ADP Schedule Contract with IBM Corp.

IBM, IBM 로고 및 ibm.com®은 전세계 여러 국가에 등록된 International Business Machines Corp.의 상표 또는 등록상표입니다. 기타 제품 및 서비스 이름은 IBM 또는 타사의 상표입니다. 현재 IBM 상표 목록은 [www.ibm.com/legal/copytrade.shtml](http://www.ibm.com/legal/copytrade.shtml)에 있습니다.

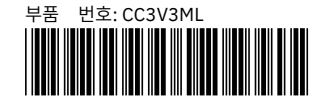

## Netcool Operations Insight w usłudze IBM Cloud Private

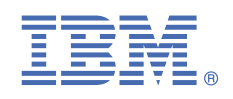

**Wersja 1.6.0.1**

## **Szybki start**

*Ta publikacja opisuje szybką instalację komponentów rozwiązania.*

#### **Przegląd rozwiązania**

Produkt Netcool Operations Insight pozwala na zmniejszenie liczby zdarzeń mających wpływ na usługi biznesowe, ich unifikację i określanie priorytetów dzięki analizie wykonywanej zarówno w czasie rzeczywistym, jak i dla danych historycznych. Dołączone produkty i najnowsze obsługiwane pakiety poprawek są wymienione pod adresem [https://](https://www.ibm.com/support/knowledgecenter/SSTPTP_1.6.0/com.ibm.netcool_ops.doc/soc/external/ext-current_release.html) [www.ibm.com/support/knowledgecenter/SSTPTP\\_1.6.0/com.ibm.netcool\\_ops.doc/soc/external/ext](https://www.ibm.com/support/knowledgecenter/SSTPTP_1.6.0/com.ibm.netcool_ops.doc/soc/external/ext-current_release.html)[current\\_release.html.](https://www.ibm.com/support/knowledgecenter/SSTPTP_1.6.0/com.ibm.netcool_ops.doc/soc/external/ext-current_release.html)

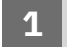

**?**

#### **1 Krok 1: pobierz oprogramowanie i dokumentację**

Postępuj zgodnie z instrukcjami podanymi w Centrum Wiedzy IBM, aby pobrać produkt: [Centrum Wiedzy Netcool](https://www.ibm.com/support/knowledgecenter/SSTPTP) [Operations Insight.](https://www.ibm.com/support/knowledgecenter/SSTPTP)

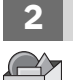

#### **2 Krok 2: sprawdź konfigurację sprzętową i systemową**

Sprawdź wymagania systemowe dostepne pod adresem [https://www.ibm.com/support/knowledgecenter/](https://www.ibm.com/support/knowledgecenter/SSTPTP_1.6.0/com.ibm.netcool_ops.doc/soc/integration/reference/soc_int_reqsforcloudinstallation.html) SSTPTP\_1.6.0/com.ibm.netcool\_ops.doc/soc/integration/reference/soc\_int\_regsforcloudinstallation.html.

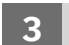

#### **3 Krok 3: przejrzyj architekturę instalacji**

Pełny diagram przedstawiający architekturę i połączenia między zasobnikami zawiera sekcja [https://www.ibm.com/](https://www.ibm.com/support/knowledgecenter/SSTPTP_1.6.0/com.ibm.netcool_ops.doc/soc/integration/concept/soc_int_noicontphysicaldeplexample.html) [support/knowledgecenter/SSTPTP\\_1.6.0/com.ibm.netcool\\_ops.doc/soc/integration/concept/](https://www.ibm.com/support/knowledgecenter/SSTPTP_1.6.0/com.ibm.netcool_ops.doc/soc/integration/concept/soc_int_noicontphysicaldeplexample.html) [soc\\_int\\_noicontphysicaldeplexample.html](https://www.ibm.com/support/knowledgecenter/SSTPTP_1.6.0/com.ibm.netcool_ops.doc/soc/integration/concept/soc_int_noicontphysicaldeplexample.html).

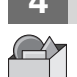

#### **4 Krok 4: przygotuj klaster**

Przygotuj klaster dla produktu Operations Management w usłudze IBM Cloud Private zgodnie z opisem podanym na stronie [https://www.ibm.com/support/knowledgecenter/SSTPTP\\_1.6.0/com.ibm.netcool\\_ops.doc/soc/integration/](https://www.ibm.com/support/knowledgecenter/SSTPTP_1.6.0/com.ibm.netcool_ops.doc/soc/integration/task/soc_int_preparing-cluster.html) [task/soc\\_int\\_preparing-cluster.html](https://www.ibm.com/support/knowledgecenter/SSTPTP_1.6.0/com.ibm.netcool_ops.doc/soc/integration/task/soc_int_preparing-cluster.html).

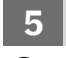

#### **5 Krok 5: utwórz pamięć masową**

Utwórz pamięć masową przed instalacją produktu Operations Management w systemie IBM Cloud Private, zgodnie z opisem podanym na stronie [https://www.ibm.com/support/knowledgecenter/SSTPTP\\_1.6.0/](https://www.ibm.com/support/knowledgecenter/SSTPTP_1.6.0/com.ibm.netcool_ops.doc/soc/integration/concept/soc_int_storage.html) [com.ibm.netcool\\_ops.doc/soc/integration/concept/soc\\_int\\_storage.html](https://www.ibm.com/support/knowledgecenter/SSTPTP_1.6.0/com.ibm.netcool_ops.doc/soc/integration/concept/soc_int_storage.html).

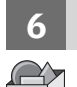

#### **6 Krok 6: opcjonalnie przygotuj dane szyfrujące do szyfrowania TLS**

Samodzielnie utwórz certyfikat i użyj własnego ośrodka certyfikacji do podpisania go zgodnie z opisem podanym na stronie [https://www.ibm.com/support/knowledgecenter/SSTPTP\\_1.6.0/com.ibm.netcool\\_ops.doc/soc/integration/](https://www.ibm.com/support/knowledgecenter/SSTPTP_1.6.0/com.ibm.netcool_ops.doc/soc/integration/task/int-preparing_tls_secret.html) task/int-preparing tls\_secret.html.

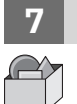

#### **7 Krok 7: utwórz klucz tajny rejestru**

Utwórz klucz tajny rejestru Docker, aby umożliwić produktowi IBM Cloud Private pobranie Operations Management z archiwum programu IBM Cloud Private z lokalnego rejestru Docker do przestrzeni nazw klastra, zgodnie z opisem na stronie [https://www.ibm.com/support/knowledgecenter/SSTPTP\\_1.6.0/com.ibm.netcool\\_ops.doc/soc/](https://www.ibm.com/support/knowledgecenter/SSTPTP_1.6.0/com.ibm.netcool_ops.doc/soc/integration/task/int-creating_secret_for_namespace_access.html) integration/task/int-creating secret for namespace access.html.

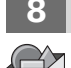

#### **8 Krok 8: opcjonalnie skonfiguruj kontrolę dostępu do zasobnika**

Utwórz samodzielnie konto usługi, role i powiązania ról zgodnie z opisem na stronie [https://www.ibm.com/support/](https://www.ibm.com/support/knowledgecenter/SSTPTP_1.6.0/com.ibm.netcool_ops.doc/soc/integration/task/int-configuring_pod_access_control.html) [knowledgecenter/SSTPTP\\_1.6.0/com.ibm.netcool\\_ops.doc/soc/integration/task/int](https://www.ibm.com/support/knowledgecenter/SSTPTP_1.6.0/com.ibm.netcool_ops.doc/soc/integration/task/int-configuring_pod_access_control.html)[configuring\\_pod\\_access\\_control.html.](https://www.ibm.com/support/knowledgecenter/SSTPTP_1.6.0/com.ibm.netcool_ops.doc/soc/integration/task/int-configuring_pod_access_control.html)

#### **9 Krok 9: opcjonalnie skonfiguruj hasła i dane niejawne**

Utwórz samodzielnie hasła i dane niejawne, które są wymagane przez produkt Operations Management on IBM Cloud Private, zgodnie z opisem na stronie [https://www.ibm.com/support/knowledgecenter/SSTPTP\\_1.6.0/](https://www.ibm.com/support/knowledgecenter/SSTPTP_1.6.0/com.ibm.netcool_ops.doc/soc/integration/task/int-creating_passwords_and_secrets.html) [com.ibm.netcool\\_ops.doc/soc/integration/task/int-creating\\_passwords\\_and\\_secrets.html](https://www.ibm.com/support/knowledgecenter/SSTPTP_1.6.0/com.ibm.netcool_ops.doc/soc/integration/task/int-creating_passwords_and_secrets.html).

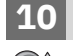

#### **10 Krok 10: załaduj oprogramowanie w usłudze IBM Cloud Private**

Załaduj archiwum oprogramowania w usłudze IBM Cloud Private zgodnie z opisem podanym na stronie [https://](https://www.ibm.com/support/knowledgecenter/SSTPTP_1.6.0/com.ibm.netcool_ops.doc/soc/integration/task/int_loading-into-icp.html) [www.ibm.com/support/knowledgecenter/SSTPTP\\_1.6.0/com.ibm.netcool\\_ops.doc/soc/integration/task/](https://www.ibm.com/support/knowledgecenter/SSTPTP_1.6.0/com.ibm.netcool_ops.doc/soc/integration/task/int_loading-into-icp.html) [int\\_loading-into-icp.html.](https://www.ibm.com/support/knowledgecenter/SSTPTP_1.6.0/com.ibm.netcool_ops.doc/soc/integration/task/int_loading-into-icp.html)

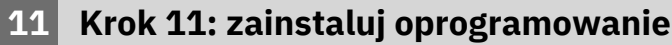

Zainstaluj produkt Operations Management on IBM Cloud Private zgodnie z opisem podanym na stronie [https://](https://www.ibm.com/support/knowledgecenter/SSTPTP_1.6.0/com.ibm.netcool_ops.doc/soc/integration/task/int_installing-opsmg-icpt.html) [www.ibm.com/support/knowledgecenter/SSTPTP\\_1.6.0/com.ibm.netcool\\_ops.doc/soc/integration/task/](https://www.ibm.com/support/knowledgecenter/SSTPTP_1.6.0/com.ibm.netcool_ops.doc/soc/integration/task/int_installing-opsmg-icpt.html) [int\\_installing-opsmg-icpt.html](https://www.ibm.com/support/knowledgecenter/SSTPTP_1.6.0/com.ibm.netcool_ops.doc/soc/integration/task/int_installing-opsmg-icpt.html).

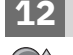

#### **12 Krok 12: opcjonalnie zainstaluj rozszerzenie Service Management**

Opcjonalnie zainstaluj produkt Agile Service Manager w usłudze IBM Cloud Private zgodnie z opisem podanym na stronie [https://www.ibm.com/support/knowledgecenter/SSTPTP\\_1.6.0/com.ibm.netcool\\_ops.doc/soc/integration/](https://www.ibm.com/support/knowledgecenter/SSTPTP_1.6.0/com.ibm.netcool_ops.doc/soc/integration/task/int_installing-asm.html) [task/int\\_installing-asm.html.](https://www.ibm.com/support/knowledgecenter/SSTPTP_1.6.0/com.ibm.netcool_ops.doc/soc/integration/task/int_installing-asm.html)

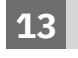

#### **13 Krok 13: wykonaj czynności poinstalacyjne**

Wykonaj czynności poinstalacyjne przedstawione na stronie [https://www.ibm.com/support/knowledgecenter/](https://www.ibm.com/support/knowledgecenter/SSTPTP_1.6.0/com.ibm.netcool_ops.doc/soc/integration/task/int_post-install-tasks-icp.html) [SSTPTP\\_1.6.0/com.ibm.netcool\\_ops.doc/soc/integration/task/int\\_post-install-tasks-icp.html.](https://www.ibm.com/support/knowledgecenter/SSTPTP_1.6.0/com.ibm.netcool_ops.doc/soc/integration/task/int_post-install-tasks-icp.html)

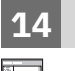

**?**

#### **14 Krok 14: rozpocznij korzystanie**

Uruchom produkty i zaloguj się zgodnie z opisem podanym na stronie [https://www.ibm.com/support/](https://www.ibm.com/support/knowledgecenter/SSTPTP_1.6.0/com.ibm.netcool_ops.doc/soc/start/task/start_getting-started-icp.html) [knowledgecenter/SSTPTP\\_1.6.0/com.ibm.netcool\\_ops.doc/soc/start/task/start\\_getting-started-icp.html](https://www.ibm.com/support/knowledgecenter/SSTPTP_1.6.0/com.ibm.netcool_ops.doc/soc/start/task/start_getting-started-icp.html).

#### **Więcej informacji**

Więcej informacji zawiera dokumentacja produktu w serwisie [Centrum Wiedzy Netcool Operations Insight.](https://www.ibm.com/support/knowledgecenter/SSTPTP)

IBM® Netcool Operations Insight 1.6.0.1 Licensed Materials - Property of IBM. © Copyright IBM Corp. 2019. Użytkowników z instytucji rządowych USA obowiązują warunki umowy GS ADP Schedule Contract z IBM Corp.

IBM, logo IBM oraz ibm.com są znakami towarowymi lub zastrzeżonymi znakami towarowymi International Business Machines Corporation zarejestrowanymi w wielu systemach prawnych. Nazwy innych produktów i usług mogą być znakami towarowymi IBM lub innych firm. Aktualna lista znaków towarowych IBM jest dostępna pod adresem [www.ibm.com/legal/copytrade.shtml](http://www.ibm.com/legal/copytrade.shtml).

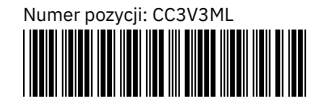

## Netcool Operations Insight no IBM Cloud Private

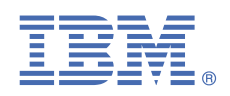

**Versão 1.6.0.1**

## **Guia de iniciação rápida**

*Este guia descreve uma forma rápida e fácil de instalar os produtos na solução.*

#### **Visão geral da solução**

Netcool Operations Insight ajuda a unificar, reduzir e priorizar seus eventos que impactam os serviços de negócios ao utilizar análises de histórico em tempo real. Os produtos incluídos e os fix packs mais recentes suportados estão listados em [https://www.ibm.com/support/knowledgecenter/SSTPTP\\_1.6.0/com.ibm.netcool\\_ops.doc/soc/external/ext](https://www.ibm.com/support/knowledgecenter/SSTPTP_1.6.0/com.ibm.netcool_ops.doc/soc/external/ext-current_release.html)[current\\_release.html.](https://www.ibm.com/support/knowledgecenter/SSTPTP_1.6.0/com.ibm.netcool_ops.doc/soc/external/ext-current_release.html)

#### **1 Etapa 1: Acesse o software e a documentação**

Siga as instruções no IBM Knowledge Center para fazer download do produto: [Netcool Operations Insight](https://www.ibm.com/support/knowledgecenter/SSTPTP) [Knowledge Center.](https://www.ibm.com/support/knowledgecenter/SSTPTP)

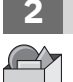

**?**

#### **2 Etapa 2: Avalie a configuração do sistema e hardware**

Revise os requisitos do sistema em [https://www.ibm.com/support/knowledgecenter/SSTPTP\\_1.6.0/](https://www.ibm.com/support/knowledgecenter/SSTPTP_1.6.0/com.ibm.netcool_ops.doc/soc/integration/reference/soc_int_reqsforcloudinstallation.html) [com.ibm.netcool\\_ops.doc/soc/integration/reference/soc\\_int\\_reqsforcloudinstallation.html](https://www.ibm.com/support/knowledgecenter/SSTPTP_1.6.0/com.ibm.netcool_ops.doc/soc/integration/reference/soc_int_reqsforcloudinstallation.html).

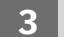

#### **3 Etapa 3: Revise a arquitetura de instalação**

Para Para obter um diagrama de arquitetura completo, mostrando as conexões entre os pods, consulte [https://](https://www.ibm.com/support/knowledgecenter/SSTPTP_1.6.0/com.ibm.netcool_ops.doc/soc/integration/concept/soc_int_noicontphysicaldeplexample.html) [www.ibm.com/support/knowledgecenter/SSTPTP\\_1.6.0/com.ibm.netcool\\_ops.doc/soc/integration/concept/](https://www.ibm.com/support/knowledgecenter/SSTPTP_1.6.0/com.ibm.netcool_ops.doc/soc/integration/concept/soc_int_noicontphysicaldeplexample.html) [soc\\_int\\_noicontphysicaldeplexample.html](https://www.ibm.com/support/knowledgecenter/SSTPTP_1.6.0/com.ibm.netcool_ops.doc/soc/integration/concept/soc_int_noicontphysicaldeplexample.html).

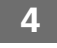

#### **4 Etapa 4: Prepare o cluster**

Prepare o cluster do Operations Management no IBM Cloud Private conforme descrito em [https://www.ibm.com/](https://www.ibm.com/support/knowledgecenter/SSTPTP_1.6.0/com.ibm.netcool_ops.doc/soc/integration/task/soc_int_preparing-cluster.html) [support/knowledgecenter/SSTPTP\\_1.6.0/com.ibm.netcool\\_ops.doc/soc/integration/task/soc\\_int\\_preparing](https://www.ibm.com/support/knowledgecenter/SSTPTP_1.6.0/com.ibm.netcool_ops.doc/soc/integration/task/soc_int_preparing-cluster.html)[cluster.html.](https://www.ibm.com/support/knowledgecenter/SSTPTP_1.6.0/com.ibm.netcool_ops.doc/soc/integration/task/soc_int_preparing-cluster.html)

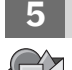

#### **5 Etapa 5: Criar o armazenamento**

Crie o armazenamento antes da instalação do Operations Management on IBM Cloud Private, conforme descrito em [https://www.ibm.com/support/knowledgecenter/SSTPTP\\_1.6.0/com.ibm.netcool\\_ops.doc/soc/integration/](https://www.ibm.com/support/knowledgecenter/SSTPTP_1.6.0/com.ibm.netcool_ops.doc/soc/integration/concept/soc_int_storage.html) [concept/soc\\_int\\_storage.html.](https://www.ibm.com/support/knowledgecenter/SSTPTP_1.6.0/com.ibm.netcool_ops.doc/soc/integration/concept/soc_int_storage.html)

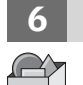

#### **6 Etapa 6: Opcional: prepare segredos para a criptografia TLS**

Crie manualmente um certificado e use sua própria Autoridade de Certificação para assiná-lo, conforme descrito em [https://www.ibm.com/support/knowledgecenter/SSTPTP\\_1.6.0/com.ibm.netcool\\_ops.doc/soc/integration/](https://www.ibm.com/support/knowledgecenter/SSTPTP_1.6.0/com.ibm.netcool_ops.doc/soc/integration/task/int-preparing_tls_secret.html) task/int-preparing tls\_secret.html.

#### **7 Etapa 7: Crie um segredo de registro**

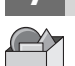

Crie um segredo de registro do Docker para permitir que o IBM Cloud Private extraia o archive do Operations Management on IBM Cloud Private de seu registro local do Docker para o namespace do cluster, conforme descrito em [https://www.ibm.com/support/knowledgecenter/SSTPTP\\_1.6.0/com.ibm.netcool\\_ops.doc/soc/integration/](https://www.ibm.com/support/knowledgecenter/SSTPTP_1.6.0/com.ibm.netcool_ops.doc/soc/integration/task/int-creating_secret_for_namespace_access.html) [task/int-creating\\_secret\\_for\\_namespace\\_access.html](https://www.ibm.com/support/knowledgecenter/SSTPTP_1.6.0/com.ibm.netcool_ops.doc/soc/integration/task/int-creating_secret_for_namespace_access.html).

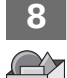

#### **8 Etapa 8: Opcional: configure o controle de acesso do pod**

Crie manualmente a conta de serviço, funções e ligações de função, conforme descrito em [https://www.ibm.com/](https://www.ibm.com/support/knowledgecenter/SSTPTP_1.6.0/com.ibm.netcool_ops.doc/soc/integration/task/int-configuring_pod_access_control.html) [support/knowledgecenter/SSTPTP\\_1.6.0/com.ibm.netcool\\_ops.doc/soc/integration/task/int](https://www.ibm.com/support/knowledgecenter/SSTPTP_1.6.0/com.ibm.netcool_ops.doc/soc/integration/task/int-configuring_pod_access_control.html)[configuring\\_pod\\_access\\_control.html.](https://www.ibm.com/support/knowledgecenter/SSTPTP_1.6.0/com.ibm.netcool_ops.doc/soc/integration/task/int-configuring_pod_access_control.html)

#### **9 Etapa 9: Opcional: configure senhas e segredos**

Crie manualmente as senhas e os segredos necessários para o Gerenciamento de operações no IBM Cloud Private, conforme descrito em [https://www.ibm.com/support/knowledgecenter/SSTPTP\\_1.6.0/](https://www.ibm.com/support/knowledgecenter/SSTPTP_1.6.0/com.ibm.netcool_ops.doc/soc/integration/task/int-creating_passwords_and_secrets.html) [com.ibm.netcool\\_ops.doc/soc/integration/task/int-creating\\_passwords\\_and\\_secrets.html](https://www.ibm.com/support/knowledgecenter/SSTPTP_1.6.0/com.ibm.netcool_ops.doc/soc/integration/task/int-creating_passwords_and_secrets.html).

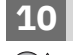

#### **10 Etapa 10: Carregue o software no IBM Cloud Private.**

Carregue o archive do software no IBM Cloud Private conforme descrito em [https://www.ibm.com/support/](https://www.ibm.com/support/knowledgecenter/SSTPTP_1.6.0/com.ibm.netcool_ops.doc/soc/integration/task/int_loading-into-icp.html) [knowledgecenter/SSTPTP\\_1.6.0/com.ibm.netcool\\_ops.doc/soc/integration/task/int\\_loading-into-icp.html](https://www.ibm.com/support/knowledgecenter/SSTPTP_1.6.0/com.ibm.netcool_ops.doc/soc/integration/task/int_loading-into-icp.html)

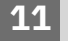

#### **11 Etapa 11: Instale o software**

Instale o Gerenciamento de operações no IBM Cloud Private conforme descrito em [https://www.ibm.com/support/](https://www.ibm.com/support/knowledgecenter/SSTPTP_1.6.0/com.ibm.netcool_ops.doc/soc/integration/task/int_installing-opsmg-icpt.html) [knowledgecenter/SSTPTP\\_1.6.0/com.ibm.netcool\\_ops.doc/soc/integration/task/int\\_installing-opsmg-icpt.html](https://www.ibm.com/support/knowledgecenter/SSTPTP_1.6.0/com.ibm.netcool_ops.doc/soc/integration/task/int_installing-opsmg-icpt.html)

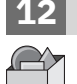

#### **12 Etapa 12: Opcional: instale a extensão do Service Management**

Instale opcionalmente o Agile Service Manager no IBM Cloud Private conforme descrito em [https://www.ibm.com/](https://www.ibm.com/support/knowledgecenter/SSTPTP_1.6.0/com.ibm.netcool_ops.doc/soc/integration/task/int_installing-asm.html) [support/knowledgecenter/SSTPTP\\_1.6.0/com.ibm.netcool\\_ops.doc/soc/integration/task/int\\_installing-asm.html](https://www.ibm.com/support/knowledgecenter/SSTPTP_1.6.0/com.ibm.netcool_ops.doc/soc/integration/task/int_installing-asm.html).

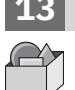

#### **13 Etapa 13: Execute as tarefas de configuração de pós-instalação**

Execute as tarefas de configuração de pós-instalação, conforme descrito em [https://www.ibm.com/support/](https://www.ibm.com/support/knowledgecenter/SSTPTP_1.6.0/com.ibm.netcool_ops.doc/soc/integration/task/int_post-install-tasks-icp.html) [knowledgecenter/SSTPTP\\_1.6.0/com.ibm.netcool\\_ops.doc/soc/integration/task/int\\_post-install-tasks-icp.html](https://www.ibm.com/support/knowledgecenter/SSTPTP_1.6.0/com.ibm.netcool_ops.doc/soc/integration/task/int_post-install-tasks-icp.html)

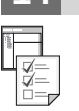

**?**

#### **14 Etapa 14: Introdução**

Inicie os produtos e efetue login, conforme descrito em [https://www.ibm.com/support/knowledgecenter/](https://www.ibm.com/support/knowledgecenter/SSTPTP_1.6.0/com.ibm.netcool_ops.doc/soc/start/task/start_getting-started-icp.html) [SSTPTP\\_1.6.0/com.ibm.netcool\\_ops.doc/soc/start/task/start\\_getting-started-icp.html.](https://www.ibm.com/support/knowledgecenter/SSTPTP_1.6.0/com.ibm.netcool_ops.doc/soc/start/task/start_getting-started-icp.html)

#### **Mais informações**

Para mais informações sobre o uso da solução, consulte a documentação em [Netcool Operations Insight](https://www.ibm.com/support/knowledgecenter/SSTPTP) [Knowledge Center.](https://www.ibm.com/support/knowledgecenter/SSTPTP)

Materiais licenciados do IBM® Netcool Operations Insight Versão 1.6.0.1 - Propriedade da IBM. © Copyright IBM Corp. 2019. Direitos restritos para usuários do governo dos Estados Unidos - Uso, duplicação ou divulgação restritos pelo documento GSA ADP Schedule Contract com a IBM Corp.

IBM, o logotipo IBM e ibm.com são marcas comerciais ou marcas registradas da International Business Machines Corp., registradas em vários países no mundo todo. Outros nomes de produtos e serviços podem ser marcas comerciais da IBM ou de outras empresas. Uma lista atual de marcas registradas da IBM está disponível em [www.ibm.com/](http://www.ibm.com/legal/copytrade.shtml) [legal/copytrade.shtml](http://www.ibm.com/legal/copytrade.shtml).

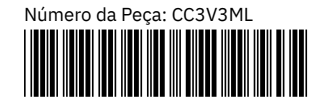

# Netcool Operations Insight в IBM Cloud Private **Версия 1.6.0.1** IBM®

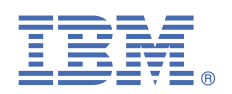

## **Руководство Быстрый старт**

*В этом руководстве рассказывается о быстром и простом способе установки продуктов в решении.*

#### **Обзор решений**

Netcool Operations Insight помогает унифицировать события, сокращать число событий и приоритизировать события, влияющие на ваши бизнес-службы, используя аналитику в реальном времени и хронологическую аналитику. Включенные продукты и последние поддерживаемые пакеты исправлений перечислены в [https://](https://www.ibm.com/support/knowledgecenter/SSTPTP_1.6.0/com.ibm.netcool_ops.doc/soc/external/ext-current_release.html) [www.ibm.com/support/knowledgecenter/SSTPTP\\_1.6.0/com.ibm.netcool\\_ops.doc/soc/external/ext](https://www.ibm.com/support/knowledgecenter/SSTPTP_1.6.0/com.ibm.netcool_ops.doc/soc/external/ext-current_release.html)[current\\_release.html.](https://www.ibm.com/support/knowledgecenter/SSTPTP_1.6.0/com.ibm.netcool_ops.doc/soc/external/ext-current_release.html)

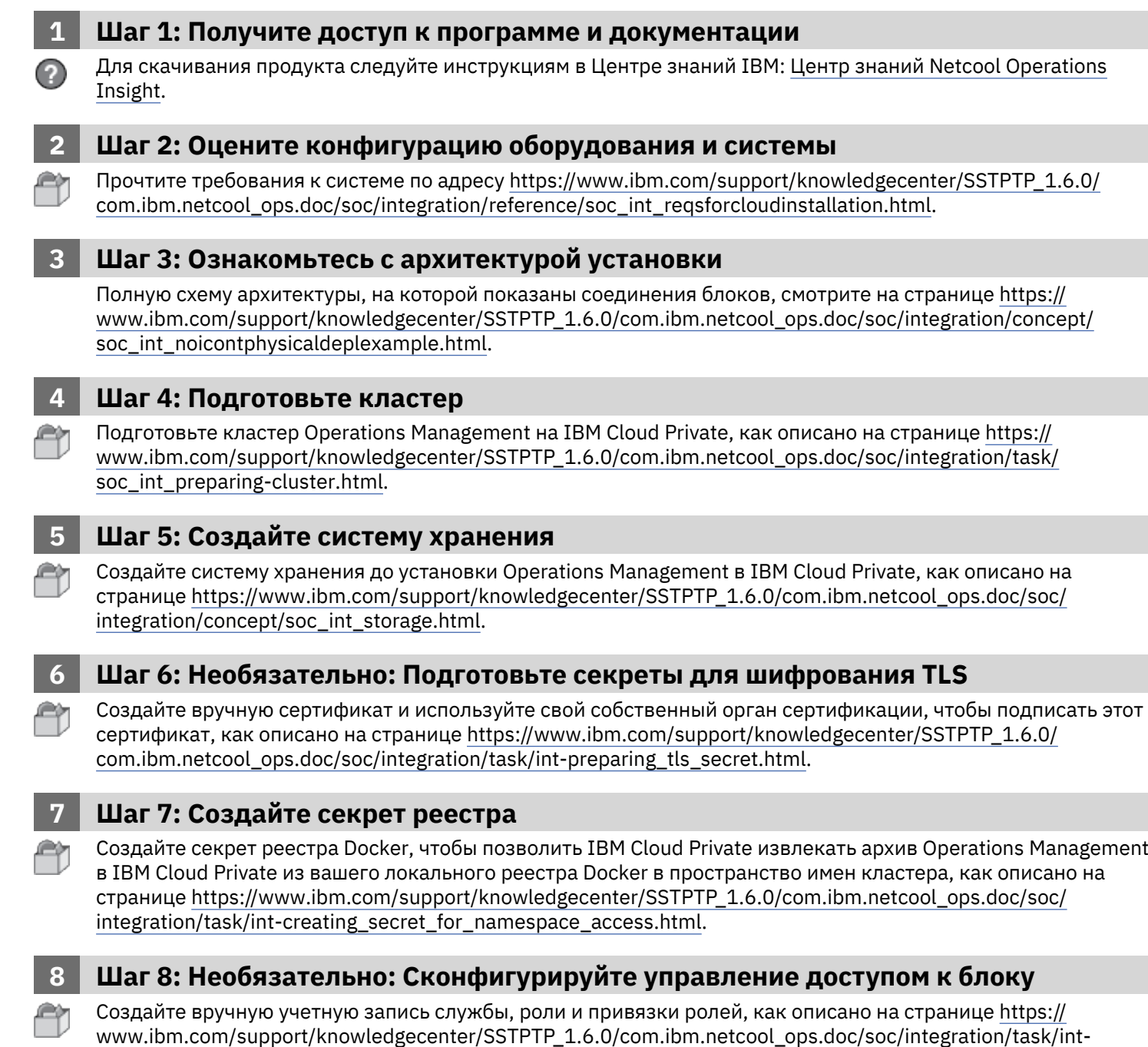

configuring pod access control.html.

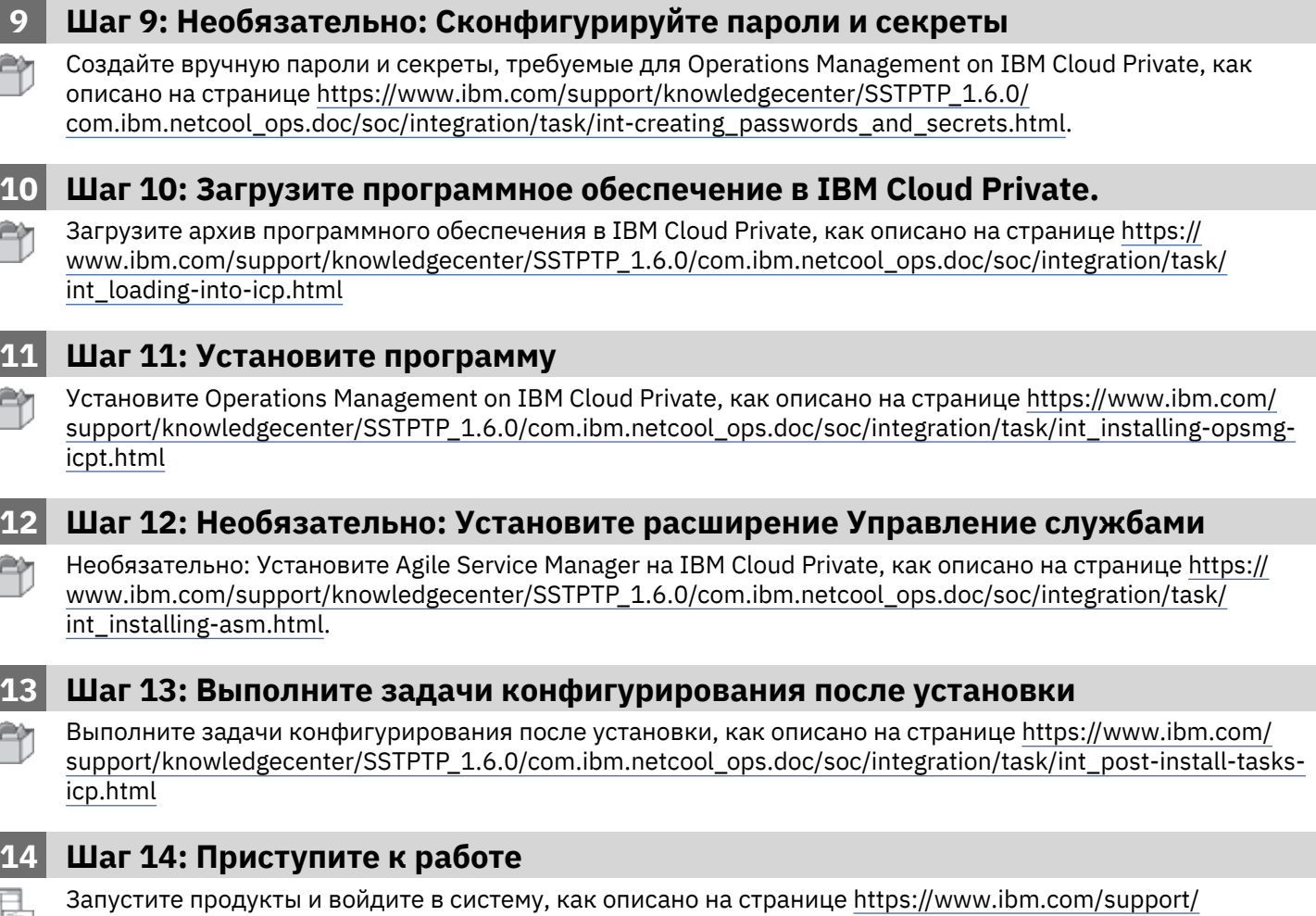

[knowledgecenter/SSTPTP\\_1.6.0/com.ibm.netcool\\_ops.doc/soc/start/task/start\\_getting-started-icp.html](https://www.ibm.com/support/knowledgecenter/SSTPTP_1.6.0/com.ibm.netcool_ops.doc/soc/start/task/start_getting-started-icp.html).

#### **Дополнительная информация**

Дополнительную информацию об использовании этого решения смотрите в документации по адресу [Центр](https://www.ibm.com/support/knowledgecenter/SSTPTP) [знаний Netcool Operations Insight](https://www.ibm.com/support/knowledgecenter/SSTPTP).

IBM® Netcool Operations Insight, версия 1.6.0.1 Licensed Materials - Property of IBM. Лицензированные материалы - Собственность IBM. © Copyright IBM Corp. 2019. U.S. Government Users Restricted Rights - Use, duplication or disclosure restricted by GSA ADP Schedule Contract with IBM Corp.

IBM, логотип IBM и ibm.com - товарные знаки или зарегистрированные товарные знаки International Business Machines Corp., зарегистрированные во многих странах мира. Прочие имена продуктов и услуг могут быть товарными знаками IBM или других компаний. Текущий список товарных знаков IBM есть на сайте [www.ibm.com/legal/copytrade.shtml](http://www.ibm.com/legal/copytrade.shtml).

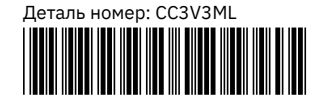

## Netcool Operations Insight on IBM Cloud Private

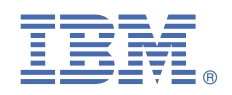

**V1.6.0.1**

## **快速入门指南**

本指南描述了安装解决方案中各个产品的快捷方式。

#### **解决方案概述**

Netcool Operations Insight 通过使用实时分析和历史记录分析,帮助统一、精简并优先处理对事件产生影响的业务服务。 包 含的产品和最新支持的修订包列示在 [https://www.ibm.com/support/knowledgecenter/SSTPTP\\_1.6.0/](https://www.ibm.com/support/knowledgecenter/SSTPTP_1.6.0/com.ibm.netcool_ops.doc/soc/external/ext-current_release.html) [com.ibm.netcool\\_ops.doc/soc/external/ext-current\\_release.html](https://www.ibm.com/support/knowledgecenter/SSTPTP_1.6.0/com.ibm.netcool_ops.doc/soc/external/ext-current_release.html) 中。

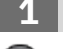

**1 步骤 1 获取软件和文档**

按照 IBM Knowledge Center 中的指示信息下载本产品:[Netcool Operations Insight Knowledge Center](https://www.ibm.com/support/knowledgecenter/SSTPTP)。

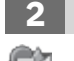

#### **2 步骤 2 评估硬件和系统配置**

查看系统需求(位于 [https://www.ibm.com/support/knowledgecenter/SSTPTP\\_1.6.0/](https://www.ibm.com/support/knowledgecenter/SSTPTP_1.6.0/com.ibm.netcool_ops.doc/soc/integration/reference/soc_int_reqsforcloudinstallation.html) [com.ibm.netcool\\_ops.doc/soc/integration/reference/soc\\_int\\_reqsforcloudinstallation.html](https://www.ibm.com/support/knowledgecenter/SSTPTP_1.6.0/com.ibm.netcool_ops.doc/soc/integration/reference/soc_int_reqsforcloudinstallation.html))。

#### **3 步骤 3 查看安装体系结构**

显示各个 pod 之间的连接的完整体系结构图,请参阅 [https://www.ibm.com/support/knowledgecenter/](https://www.ibm.com/support/knowledgecenter/SSTPTP_1.6.0/com.ibm.netcool_ops.doc/soc/integration/concept/soc_int_noicontphysicaldeplexample.html) [SSTPTP\\_1.6.0/com.ibm.netcool\\_ops.doc/soc/integration/concept/soc\\_int\\_noicontphysicaldeplexample.html](https://www.ibm.com/support/knowledgecenter/SSTPTP_1.6.0/com.ibm.netcool_ops.doc/soc/integration/concept/soc_int_noicontphysicaldeplexample.html).

#### **4 步骤 4 准备集群**

在 IBM Cloud™ Private 上准备 Operations Management 集群,如 [https://www.ibm.com/support/knowledgecenter/](https://www.ibm.com/support/knowledgecenter/SSTPTP_1.6.0/com.ibm.netcool_ops.doc/soc/integration/task/soc_int_preparing-cluster.html) [SSTPTP\\_1.6.0/com.ibm.netcool\\_ops.doc/soc/integration/task/soc\\_int\\_preparing-cluster.html](https://www.ibm.com/support/knowledgecenter/SSTPTP_1.6.0/com.ibm.netcool_ops.doc/soc/integration/task/soc_int_preparing-cluster.html) 中所述。

#### **5 步骤 5 创建存储器**

按 [https://www.ibm.com/support/knowledgecenter/SSTPTP\\_1.6.0/com.ibm.netcool\\_ops.doc/soc/integration/](https://www.ibm.com/support/knowledgecenter/SSTPTP_1.6.0/com.ibm.netcool_ops.doc/soc/integration/concept/soc_int_storage.html) [concept/soc\\_int\\_storage.html](https://www.ibm.com/support/knowledgecenter/SSTPTP_1.6.0/com.ibm.netcool_ops.doc/soc/integration/concept/soc_int_storage.html) 中所述,先创建存储器,然后在 IBM Cloud Private 上安装 Operations Management。

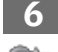

#### **6 步骤 6 可选准备密钥进行 TLS 加密**

按 https://www.ibm.com/support/knowledgecenter/SSTPTP 1.6.0/com.ibm.netcool\_ops.doc/soc/integration/task/ [int-preparing\\_tls\\_secret.html](https://www.ibm.com/support/knowledgecenter/SSTPTP_1.6.0/com.ibm.netcool_ops.doc/soc/integration/task/int-preparing_tls_secret.html) 中所述,手动创建证书,并使用自有认证中心签署该证书。

#### **7 步骤 7 创建注册表密钥**

按 https://www.ibm.com/support/knowledgecenter/SSTPTP 1.6.0/com.ibm.netcool\_ops.doc/soc/integration/task/ [int-creating\\_secret\\_for\\_namespace\\_access.html](https://www.ibm.com/support/knowledgecenter/SSTPTP_1.6.0/com.ibm.netcool_ops.doc/soc/integration/task/int-creating_secret_for_namespace_access.html) 中所述,创建 Docker 注册表密钥可支持 IBM Cloud Private 将 IBM Cloud Private 归档中的 Operations Management 从本地 Docker 注册表拖入集群名称空间。

#### **8 步骤 8 可选配置 pod 访问控制**

按 https://www.ibm.com/support/knowledgecenter/SSTPTP\_1.6.0/com.ibm.netcool\_ops.doc/soc/integration/task/ int-configuring pod access control.html 中所述, 手动创建服务帐户、角色和角色绑定。

#### **9 步骤 9 可选配置密码和密钥**

按 [https://www.ibm.com/support/knowledgecenter/SSTPTP\\_1.6.0/com.ibm.netcool\\_ops.doc/soc/integration/task/](https://www.ibm.com/support/knowledgecenter/SSTPTP_1.6.0/com.ibm.netcool_ops.doc/soc/integration/task/int-creating_passwords_and_secrets.html) [int-creating\\_passwords\\_and\\_secrets.html](https://www.ibm.com/support/knowledgecenter/SSTPTP_1.6.0/com.ibm.netcool_ops.doc/soc/integration/task/int-creating_passwords_and_secrets.html) 中所述,手动创建 Operations Management on IBM Cloud Private 所需的 密码和密钥。

### **10 步骤 10 将软件装入 IBM Cloud Private。**

将软件归档装入 IBM Cloud Private, 如 [https://www.ibm.com/support/knowledgecenter/SSTPTP\\_1.6.0/](https://www.ibm.com/support/knowledgecenter/SSTPTP_1.6.0/com.ibm.netcool_ops.doc/soc/integration/task/int_loading-into-icp.html) [com.ibm.netcool\\_ops.doc/soc/integration/task/int\\_loading-into-icp.html](https://www.ibm.com/support/knowledgecenter/SSTPTP_1.6.0/com.ibm.netcool_ops.doc/soc/integration/task/int_loading-into-icp.html) 中所述

#### **11 步骤 11 安装软件**

安装 Operations Management on IBM Cloud Private, 如 [https://www.ibm.com/support/knowledgecenter/](https://www.ibm.com/support/knowledgecenter/SSTPTP_1.6.0/com.ibm.netcool_ops.doc/soc/integration/task/int_installing-opsmg-icpt.html) [SSTPTP\\_1.6.0/com.ibm.netcool\\_ops.doc/soc/integration/task/int\\_installing-opsmg-icpt.html](https://www.ibm.com/support/knowledgecenter/SSTPTP_1.6.0/com.ibm.netcool_ops.doc/soc/integration/task/int_installing-opsmg-icpt.html) 中所述

#### **12 步骤 12 可选安装 Service Management 扩展**

(可选) 在 IBM Cloud Private 上安装 Agile Service Manager, 如 [https://www.ibm.com/support/knowledgecenter/](https://www.ibm.com/support/knowledgecenter/SSTPTP_1.6.0/com.ibm.netcool_ops.doc/soc/integration/task/int_installing-asm.html) [SSTPTP\\_1.6.0/com.ibm.netcool\\_ops.doc/soc/integration/task/int\\_installing-asm.html](https://www.ibm.com/support/knowledgecenter/SSTPTP_1.6.0/com.ibm.netcool_ops.doc/soc/integration/task/int_installing-asm.html) 中所述。

#### **13 步骤 13 执行安装后配置任务**

执行安装后配置任务,如 [https://www.ibm.com/support/knowledgecenter/SSTPTP\\_1.6.0/](https://www.ibm.com/support/knowledgecenter/SSTPTP_1.6.0/com.ibm.netcool_ops.doc/soc/integration/task/int_post-install-tasks-icp.html) [com.ibm.netcool\\_ops.doc/soc/integration/task/int\\_post-install-tasks-icp.html](https://www.ibm.com/support/knowledgecenter/SSTPTP_1.6.0/com.ibm.netcool_ops.doc/soc/integration/task/int_post-install-tasks-icp.html) 中所述

#### **14 步骤 14 入门**

启动产品并登录,如 [https://www.ibm.com/support/knowledgecenter/SSTPTP\\_1.6.0/](https://www.ibm.com/support/knowledgecenter/SSTPTP_1.6.0/com.ibm.netcool_ops.doc/soc/start/task/start_getting-started-icp.html)

[com.ibm.netcool\\_ops.doc/soc/start/task/start\\_getting-started-icp.html](https://www.ibm.com/support/knowledgecenter/SSTPTP_1.6.0/com.ibm.netcool_ops.doc/soc/start/task/start_getting-started-icp.html) 中所述。

#### **更多信息**

有关使用该解决方案的更多信息,请参阅 [Netcool Operations Insight Knowledge Center](https://www.ibm.com/support/knowledgecenter/SSTPTP) 中的文档。

IBM® Netcool® Operations Insight® V1.6.0.1 Licensed Materials - Property of IBM. © Copyright IBM Corp. 2019. U.S. Government Users Restricted Rights - Use, duplication or disclosure restricted by GSA ADP Schedule Contract with IBM Corp.

IBM、IBM 徽标和 ibm.com® 是 International Business Machines Corp. 在全球许多管辖区域的商标或注册商标。 其他产品和服务名称可能是 IBM 或其他公司的商标。 IBM 商标 的最新列表在 [www.ibm.com/legal/copytrade.shtml](http://www.ibm.com/legal/copytrade.shtml) 提供。

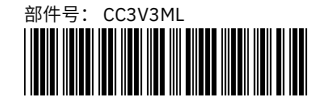

## Netcool Operations Insight on IBM Cloud Private

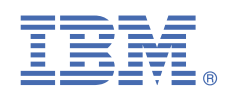

**1.6.0.1 版**

## **快速入門手冊**

本手冊說明安裝解決方案中產品的輕鬆快速方法。

#### **解決方案概觀**

Netcool Operations Insight 可協助您使用即時及歷程分析,統一、減少影響商業服務的事件以及設定這些事件的優先順序。 [https://www.ibm.com/support/knowledgecenter/SSTPTP\\_1.6.0/com.ibm.netcool\\_ops.doc/soc/external/ext](https://www.ibm.com/support/knowledgecenter/SSTPTP_1.6.0/com.ibm.netcool_ops.doc/soc/external/ext-current_release.html)[current\\_release.html](https://www.ibm.com/support/knowledgecenter/SSTPTP_1.6.0/com.ibm.netcool_ops.doc/soc/external/ext-current_release.html) 中列出了包含的產品與最新受支援的修正套件。

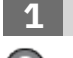

**1 步驟 1: 取得軟體及文件**

遵循 IBM Knowledge Center 中的指示以下載產品:[Netcool Operations Insight Knowledge Center](https://www.ibm.com/support/knowledgecenter/SSTPTP)。

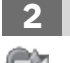

#### **2 步驟 2: 評估硬體和系統配置**

您可以在以下網址中檢閱系統需求:[https://www.ibm.com/support/knowledgecenter/SSTPTP\\_1.6.0/](https://www.ibm.com/support/knowledgecenter/SSTPTP_1.6.0/com.ibm.netcool_ops.doc/soc/integration/reference/soc_int_reqsforcloudinstallation.html) [com.ibm.netcool\\_ops.doc/soc/integration/reference/soc\\_int\\_reqsforcloudinstallation.html](https://www.ibm.com/support/knowledgecenter/SSTPTP_1.6.0/com.ibm.netcool_ops.doc/soc/integration/reference/soc_int_reqsforcloudinstallation.html)。

#### **3 步驟 3: 檢閱安裝架構**

顯示 pod 之間連線的完整架構圖表,請參閱 [https://www.ibm.com/support/knowledgecenter/SSTPTP\\_1.6.0/](https://www.ibm.com/support/knowledgecenter/SSTPTP_1.6.0/com.ibm.netcool_ops.doc/soc/integration/concept/soc_int_noicontphysicaldeplexample.html) [com.ibm.netcool\\_ops.doc/soc/integration/concept/soc\\_int\\_noicontphysicaldeplexample.html.](https://www.ibm.com/support/knowledgecenter/SSTPTP_1.6.0/com.ibm.netcool_ops.doc/soc/integration/concept/soc_int_noicontphysicaldeplexample.html)

#### **4 步驟 4: 準備叢集**

在 IBM Cloud<sup>™</sup> Private 上準備 Operations Management 叢集, 如 [https://www.ibm.com/support/knowledgecenter/](https://www.ibm.com/support/knowledgecenter/SSTPTP_1.6.0/com.ibm.netcool_ops.doc/soc/integration/task/soc_int_preparing-cluster.html) [SSTPTP\\_1.6.0/com.ibm.netcool\\_ops.doc/soc/integration/task/soc\\_int\\_preparing-cluster.html](https://www.ibm.com/support/knowledgecenter/SSTPTP_1.6.0/com.ibm.netcool_ops.doc/soc/integration/task/soc_int_preparing-cluster.html) 所述。

#### **5 步驟 5: 建立儲存體**

在 IBM Cloud Private 上安裝 Operations Management 之前,如以下網頁中所述建立儲存體:[https://www.ibm.com/](https://www.ibm.com/support/knowledgecenter/SSTPTP_1.6.0/com.ibm.netcool_ops.doc/soc/integration/concept/soc_int_storage.html) [support/knowledgecenter/SSTPTP\\_1.6.0/com.ibm.netcool\\_ops.doc/soc/integration/concept/](https://www.ibm.com/support/knowledgecenter/SSTPTP_1.6.0/com.ibm.netcool_ops.doc/soc/integration/concept/soc_int_storage.html) [soc\\_int\\_storage.html](https://www.ibm.com/support/knowledgecenter/SSTPTP_1.6.0/com.ibm.netcool_ops.doc/soc/integration/concept/soc_int_storage.html) 。

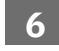

#### **6 步驟 6: 選用項目:準備祕密用於 TLS 加密**

手動建立憑證並使用您自己的憑證管理中心來簽署憑證如以下網頁中所述:[https://www.ibm.com/support/](https://www.ibm.com/support/knowledgecenter/SSTPTP_1.6.0/com.ibm.netcool_ops.doc/soc/integration/task/int-preparing_tls_secret.html) [knowledgecenter/SSTPTP\\_1.6.0/com.ibm.netcool\\_ops.doc/soc/integration/task/int-preparing\\_tls\\_secret.html](https://www.ibm.com/support/knowledgecenter/SSTPTP_1.6.0/com.ibm.netcool_ops.doc/soc/integration/task/int-preparing_tls_secret.html)。

#### **7 步驟 7: 建立登錄祕密**

建立 Docker 登錄祕密以使 IBM Cloud Private 能夠將 IBM Cloud Private 保存上的 Operations Management 從本端 Docker 登錄提取到叢集的名稱空間,如以下網頁中所述:[https://www.ibm.com/support/knowledgecenter/](https://www.ibm.com/support/knowledgecenter/SSTPTP_1.6.0/com.ibm.netcool_ops.doc/soc/integration/task/int-creating_secret_for_namespace_access.html) [SSTPTP\\_1.6.0/com.ibm.netcool\\_ops.doc/soc/integration/task/int-creating\\_secret\\_for\\_namespace\\_access.html](https://www.ibm.com/support/knowledgecenter/SSTPTP_1.6.0/com.ibm.netcool_ops.doc/soc/integration/task/int-creating_secret_for_namespace_access.html)。

#### **8 步驟 8: 選用項目:配置 pod 存取控制**

手動建立服務帳戶、角色和角色連結,如以下網頁中所述:https://www.ibm.com/support/knowledgecenter/ SSTPTP\_1.6.0/com.ibm.netcool\_ops.doc/soc/integration/task/int-configuring\_pod\_access\_control.html。

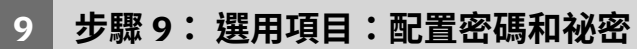

手動建立 Operations Management on IBM Cloud Private 所需的密碼和祕密, 如以下網頁中所述: [https://](https://www.ibm.com/support/knowledgecenter/SSTPTP_1.6.0/com.ibm.netcool_ops.doc/soc/integration/task/int-creating_passwords_and_secrets.html) [www.ibm.com/support/knowledgecenter/SSTPTP\\_1.6.0/com.ibm.netcool\\_ops.doc/soc/integration/task/int](https://www.ibm.com/support/knowledgecenter/SSTPTP_1.6.0/com.ibm.netcool_ops.doc/soc/integration/task/int-creating_passwords_and_secrets.html)creating passwords and secrets.html。

#### **10 步驟 10: 將軟體載入至 IBM Cloud Private。**

將軟體保存檔載入至 IBM Cloud Private, 如 [https://www.ibm.com/support/knowledgecenter/SSTPTP\\_1.6.0/](https://www.ibm.com/support/knowledgecenter/SSTPTP_1.6.0/com.ibm.netcool_ops.doc/soc/integration/task/int_loading-into-icp.html) [com.ibm.netcool\\_ops.doc/soc/integration/task/int\\_loading-into-icp.html](https://www.ibm.com/support/knowledgecenter/SSTPTP_1.6.0/com.ibm.netcool_ops.doc/soc/integration/task/int_loading-into-icp.html) 所述

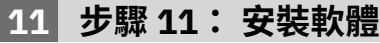

安裝 Operations Management on IBM Cloud Private, 如 [https://www.ibm.com/support/knowledgecenter/](https://www.ibm.com/support/knowledgecenter/SSTPTP_1.6.0/com.ibm.netcool_ops.doc/soc/integration/task/int_installing-opsmg-icpt.html) [SSTPTP\\_1.6.0/com.ibm.netcool\\_ops.doc/soc/integration/task/int\\_installing-opsmg-icpt.html](https://www.ibm.com/support/knowledgecenter/SSTPTP_1.6.0/com.ibm.netcool_ops.doc/soc/integration/task/int_installing-opsmg-icpt.html) 所述

#### **12 步驟 12: 選用項目:安裝 Service Management 延伸規格**

選擇性地在 IBM Cloud Private 上安裝 Agile Service Manager, 如 [https://www.ibm.com/support/knowledgecenter/](https://www.ibm.com/support/knowledgecenter/SSTPTP_1.6.0/com.ibm.netcool_ops.doc/soc/integration/task/int_installing-asm.html) [SSTPTP\\_1.6.0/com.ibm.netcool\\_ops.doc/soc/integration/task/int\\_installing-asm.html](https://www.ibm.com/support/knowledgecenter/SSTPTP_1.6.0/com.ibm.netcool_ops.doc/soc/integration/task/int_installing-asm.html) 所述。

#### **13 步驟 13: 執行後置安裝配置作業**

執行後置安裝配置作業如 [https://www.ibm.com/support/knowledgecenter/SSTPTP\\_1.6.0/](https://www.ibm.com/support/knowledgecenter/SSTPTP_1.6.0/com.ibm.netcool_ops.doc/soc/integration/task/int_post-install-tasks-icp.html) [com.ibm.netcool\\_ops.doc/soc/integration/task/int\\_post-install-tasks-icp.html](https://www.ibm.com/support/knowledgecenter/SSTPTP_1.6.0/com.ibm.netcool_ops.doc/soc/integration/task/int_post-install-tasks-icp.html) 所述

#### **14 步驟 14: 開始使用**

啟動產品並登入如 [https://www.ibm.com/support/knowledgecenter/SSTPTP\\_1.6.0/](https://www.ibm.com/support/knowledgecenter/SSTPTP_1.6.0/com.ibm.netcool_ops.doc/soc/start/task/start_getting-started-icp.html) [com.ibm.netcool\\_ops.doc/soc/start/task/start\\_getting-started-icp.html](https://www.ibm.com/support/knowledgecenter/SSTPTP_1.6.0/com.ibm.netcool_ops.doc/soc/start/task/start_getting-started-icp.html) 所述。

#### **更多資訊**

如需使用該解決方案的相關資訊,請參閱文件,網址為:[Netcool Operations Insight Knowledge Center](https://www.ibm.com/support/knowledgecenter/SSTPTP)。

IBM® Netcool® Operations Insight® Version 1.6.0.1 Licensed Materials - Property of IBM. © Copyright IBM Corp. 2019. U.S. Government Users Restricted Rights - Use, duplication or disclosure restricted by GSA ADP Schedule Contract with IBM Corp.

IBM、IBM 標誌及 ibm.com® 是 International Business Machines Corp. 在世界許多管轄區註冊的商標或註冊商標。 其他產品及服務名稱可能是 IBM 或其他公司的商標。 IBM 商 標的最新清單可在 [www.ibm.com/legal/copytrade.shtml](http://www.ibm.com/legal/copytrade.shtml) 中找到。

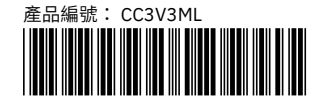